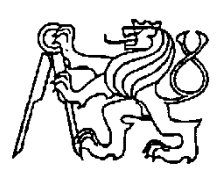

### **Středoškolská technika 2013**

**Setkání a prezentace prací středoškolských studentů na ČVUT**

# **Digitální rekonstrukce hradu Šelmberk**

**Lenka Kučerová**

Vyšší odborná škola, Střední škola, Centrum odborné přípravy

Budějovická 421, 391 02 Sezimovo Ústí

# **Poděkování:**

**Tato práce byla zpracována jako závěrečný projekt v rámci řádného ukončení 4. ročníku maturitního studia Strojírenství – počítačová grafika. Vedoucím práce byl učitel Daniel Krž, kterému tímto děkuji za odborné konzultace a cenné rady týkající se struktury i obsahu práce. Následně p. Sapíkové z informačního centra Mladá Vožice za poskytnuté materiály a tím i p. Slabému a p. Větrovskému**

**V neposlední řadě p. Jandovi za dokumentaci týkající se rekonstrukce.**

**Zároveň děkuji jak vedení Vyšší odborné školy, Střední školy, Centra odborné přípravy, tak především pedagogům této školy.**

**Lenka Kučerová**

# **Anotace**

Tématem práce je rekonstrukce hradu Šelmberk. Autor toto téma zpracovává z několika pohledů. Jednak řeší historii a stavební vývoj hradu a zároveň zpracovává podobu základního počítačového 3D modelu. Pro vytvoření tohoto projektu využívá více informačních zdrojů, jako historické publikace, fotografie, dochované rytiny a stavební plány. Základním nástrojem se pro autora stává počítač. V závěru práce autor porovnává naplánované cíle s dosaženými výsledky.

Klíčová slova: hrad, digitální rekonstrukce, hrad Šelmberk, stavební historie

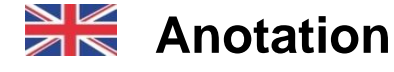

This work focuses on the reconstruction of the castle Šelmberk. Author handles this issue from several perspectives. First, it addresses history and architectural development of the castle and it deals with the basic form of a 3D model. To creation this project uses multiple information sources such as historical publications, photographs, engravings preserved and building plans. The basic tool for the author is becoming a computer. In conclusion, the author compares the planned objectives with the results.

Key words: Castle, digital rekonstruction, Šelmberk, history of architectural

# Obsah

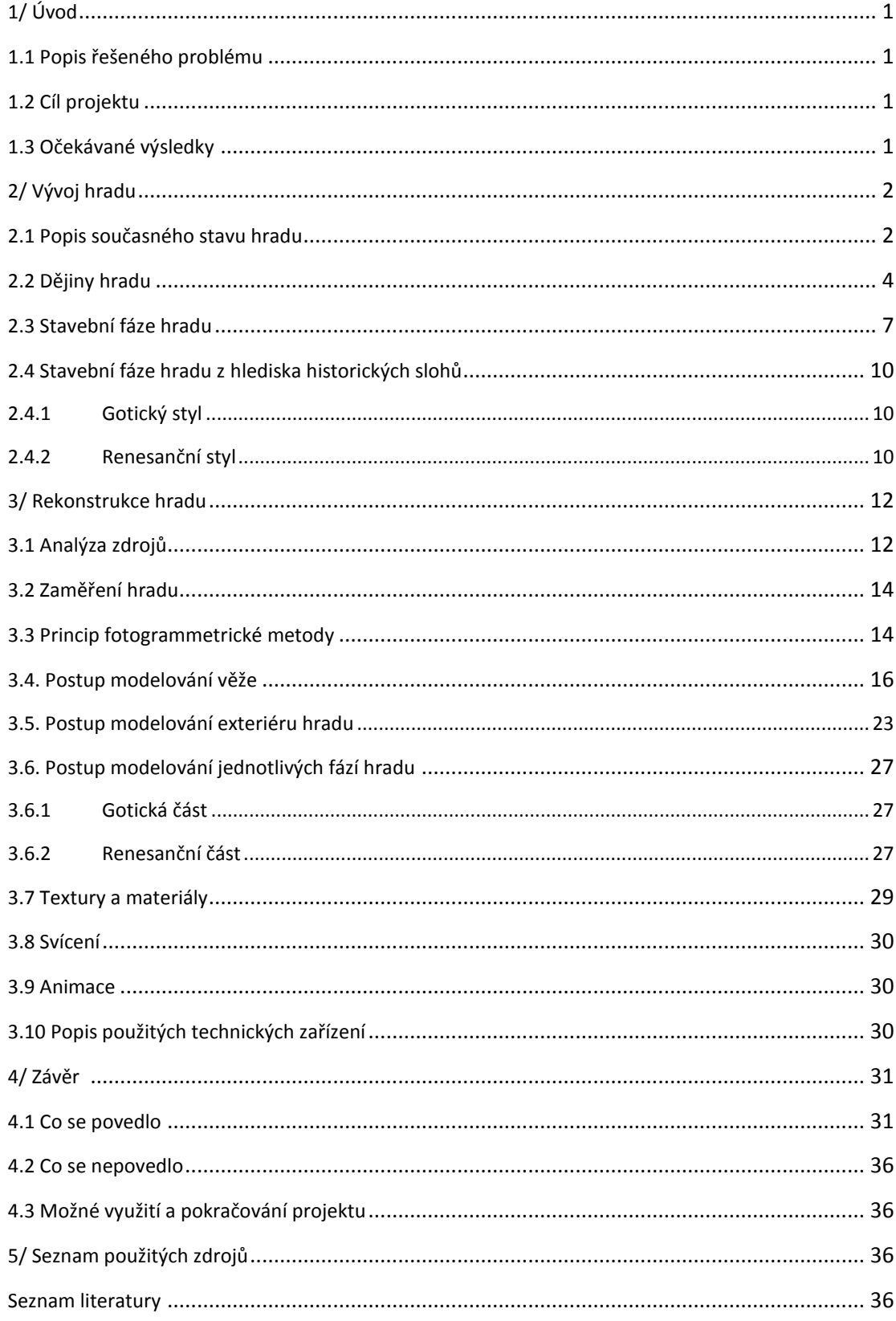

### **Vybrané pojmy**

**Textura** - umožňuje dodat realistický vzhled virtuálnímu trojrozměrnému modelu např. určíme barvu a případně další optické vlastnosti v určitém bodě povrchu modelu.

**Photoshop** - vyjadřuje bitmapový grafický software americké firmy Adobe.

**Rendering** - je tvorba reálného obrazu na základě počítačového modelu, nejčastěji 3D

**Shader**- je to soubor všech algoritmů, které definují jeho podobu

**Bergrift** - je útočištná hlavní věž

**Gotika** – umělecký sloh projevující se přibližně od poloviny 12. století, pro který jsou znatelné lomené oblouky, opěrné sloupy, pilíře, fiály a rozety.

**Renesance** - je umělecký sloh a historická epocha trvající od 14. Do 17. Stol. Vyznačovala se návratem k antice a individualismem.

**Fotogrammetrie** – geodetický obor, který se zabývá rekonstrukcí tvarů, rozměrů a polohy předmětů zobrazených na fotografických snímcích

**Laser** – zesilování světla stimulovanou emisí záření.

**Matchmoving** - tato technologie slouží na integraci počítačem generovaných prvků.

**Photoshop** – vyjadřuje bitmapový grafický software americké firmy Adobe.

**Cinema 4D** - je komerční multiplatformní program pro tvorbu 3D grafiky. **Ortofotoplán** - fotografický obraz území nebo objektu sestavený z ortofotosnímků.

# <span id="page-5-0"></span>**1/ Úvod**

### <span id="page-5-1"></span>*1.1 Popis řešeného problému*

V současné době je hrad Šelmberk pustá zřícenina, ale bylo by zajímavé zjistit a zrekonstruovat jeho podobu v době, kdy byl na vrcholu své slávy. To znamená najít ve starých záznamech a materiálech popis a náčrtky, které dokumentují podobu tehdejší stavby a z těch vycházet při rekonstrukci podoby hradu.

## <span id="page-5-2"></span>*1.2 Cíl projektu*

Cílem projektu je vytvořit věrohodný 3D model dřívější podoby hradu podle stavebních plánů a ostatních dochovaných materiálů, který se virtuálně vloží do videa nebo fotografie z reálného prostředí, kde v současnosti je pouze zřícenina hradu. Dále také přiblížit historii a stavební vývoj hradu.

## <span id="page-5-3"></span>*1.3 Očekávané výsledky*

Očekávanými výsledky jsou hotové 3D modely hradu z období kolem roku 1615 – 1620, kdy dle našeho bádání vyvrcholil stavební vývoj hradu jako panského sídla. Modely budou zhotoveny s texturami neboli realistickou simulací povrchů, tak aby je bylo možno použít pro další fotorealistické využití pomocí fotorealistického renderingu, animace průletů okolo a vložení do videa

# <span id="page-6-0"></span>**2/ Vývoj hradu**

## *2.1 Popis současného stavu hradu*

<span id="page-6-1"></span>Hrad se nalézá v nejsevernějším cípu jihočeského kraje, 20 km severovýchodně od Tábora. Rozkládá se v malebné krajině ohraničené na všech světových stranách pásmy kopců a vrchů. 15 km severně se zvedá Velký a Malý Blaník, jižně a

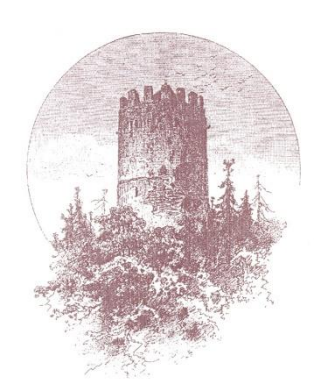

východně je obzor rámován Holými vrchy. Západní stranu uzavírá Česká Sibiř. Hrad je z nejvyšších míst těchto vyjmenovaných kopců a vrchů vidět, jen ze severovýchodní strany je špatně viditelný, protože na této straně 1,5 km od hradu se rozkládají 2 menší kopce, které hrad z této strany schovávají. Jihozápadně 2 km od hradu se nachází bývalé královské městečko Mladá Vožice. Dějiny Mladé Vožice jsou nepochybně spjaty s dějinami hradu.

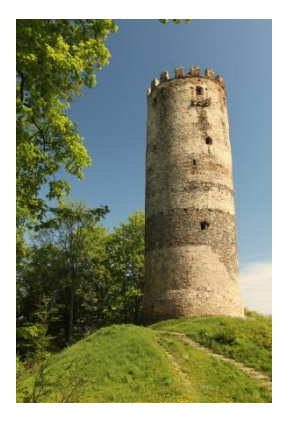

Hrad sestává ze dvou částí, a to z horního hradu a dolního hradu, který je přistavěn k východní straně skalní ostrožně. Poměrně výrazné jsou zříceniny renesančního traktu a obvodové hradby s pilíři na východě, zatímco ze starého paláce se dochovaly pouze základy se sklepeními. Předhradí zaniklo úplně a Interiér se také nedochoval. Včele horního hradu stojí bergfrit, který má 5 pater a je zároveň nejpevnější složkou tohoto hradu, proto stojí na tomto nejzranitelnějším místě. Také tomu svědčí úctyhodné

rozměry věže, výška 26 m, síla zdí v základech 3,5 m, průměr v základech 10 m, obvod v základech 32 m. Bergfrit je útočištná hlavní věž, která z obranných důvodů bývala přístupná pouze po snadno odstranitelném můstku nebo žebříku. V případě potřeby

mohla poskytnout obráncům poslední útočiště a být zcela samostatně bráněna. Proto v úrovni přízemí neobsahovala žádné otvory a přízemí samo bylo přístupné pouze otvorem ve stropě a bylo využíváno jako skladiště či vězení. V dobách míru nebyl bergfrit obýván a jeho interiéry nebyly k tomuto účelu uzpůsobeny.

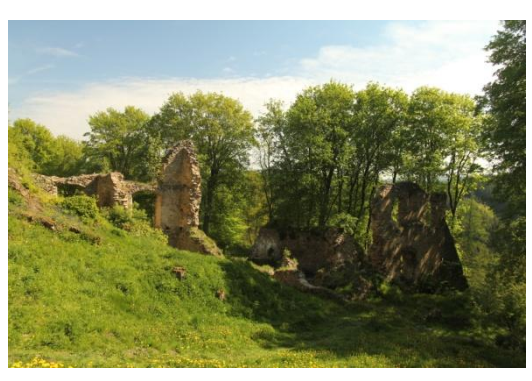

(Zdroj: http://www.castles.cz/hrad-selmberk/popis.html)

#### Digitální rekonstrukce hradu Šelmberk - Lenka Kučerová

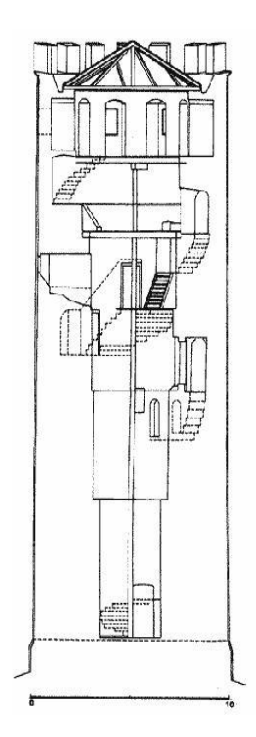

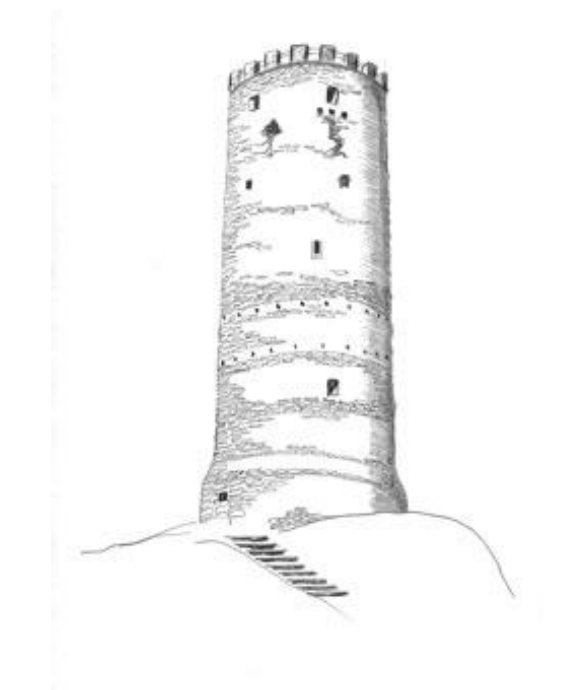

**Průřez bergriftem 1**

V současné době je hlavní věž hradu upravena na rozhlednu, z níž se otevírá výhled do dalekého okolí. Areál hradu a předhradí je ve správě občanského sdružení Danar, které zde realizuje projekt Historicko-řemeslně vzdělávacího centra. Jeho součástí je výstavba několika funkčních

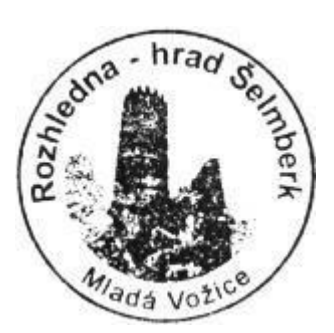

středověkých řemeslných dílen. V průběhu roku zde sdružení pořádá mnoho kulturních a vzdělávacích akcí pro mládež a širokou veřejnost.

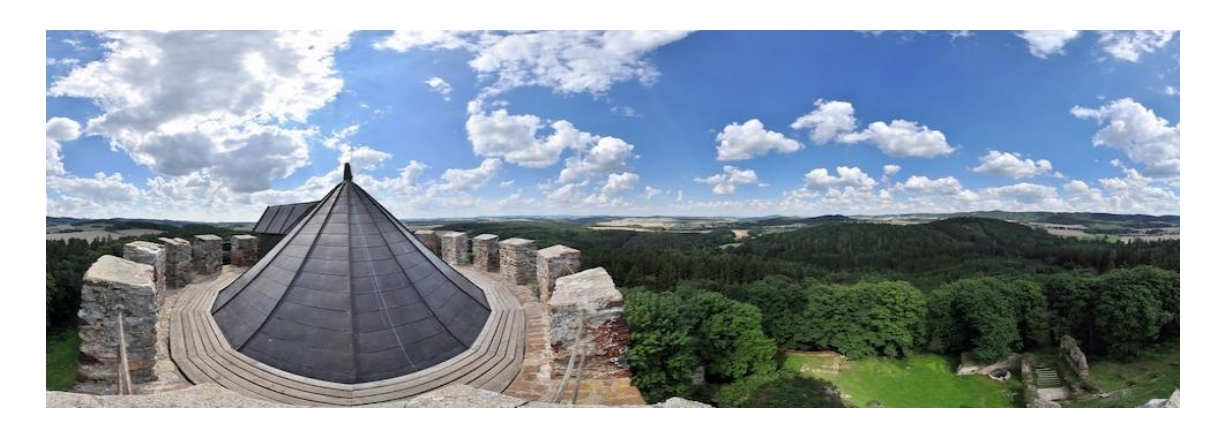

**Pohled z rozhledny 1**

### <span id="page-8-0"></span>*2.2 Dějiny hradu*

Hrad byl vystavěn českým rodem Buziců, který se honosil erbem s hlavou černé svině ve zlatém poli. Rod Buziců měl v českých zemích řadu větví – pány z Valdeka, Házmburka, Rožmitálu či právě ze Šelmberka.

V literatuře se obvykle uvádí založení hradu před rokem 1318, kdy Přibyslav z Křimína řečený ze Šelmberka prodal Vilémovi z Vožice horu Pavlov. Tuto zprávu týkající se snad návrší nad Podhradským rybníkem v Mladé Vožici

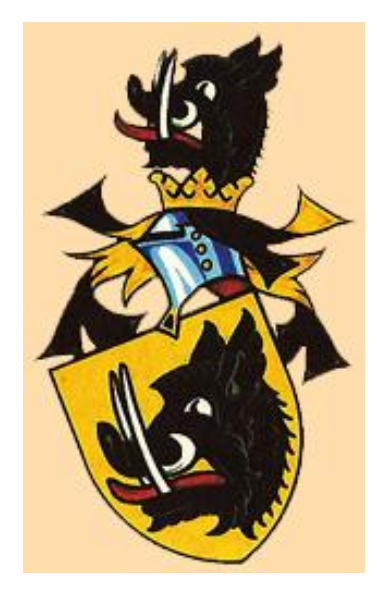

lze vzhledem k Přibyslavovu predikátu považovat za první, byť nepřímý doklad existence hradu. Jeho vznik lze tedy klást přibližně na přelom 13. a 14. století. Během 14. stoletím se na hradě vystřídali Přibyslavovi synové Čeněk a Ondřej. Dále hrad držela jeho dcera Eliška, která se provdala za Aleše z Rýzmburka. Rod pánů ze Šelmberka se rozrostl na několik větví vlastnících državy jak v Čechách, tak i na Moravě. Po roce 1408 však Šelmberkové z Mladovožicka mizí, ačkoliv rod samotný vymírá až na konci 16. Století. Před husitskými válkami, když panství opustili páni ze Šelmberka, přešel hrad na Aleše z Rýzmburka, který je připomínaný naposled roku 1419. Osudy hradu během husitských válek zůstávají zahaleny rouškou tajemství. Hrad byl snad jako opěrný bod katolických pánů obléhán, ale pro jeho dobytí či případné poškození chybí důkazy. Okolí bylo však husity vypleněno. Zkáze neušla ani nedaleká Mladá Vožice. Po husitských válkách se majitelé hradu často střídali. Šelmberské panství získal Albert z Těchobuze. Jelikož neměl žádné potomky, nechal roku 1431 panství přepsat na Mikuláše z Hořic, který na hradě vládnul se svým synem Mikulášem mladším z Hořic do roku 1473. Písemné prameny pak o hradu mlčí a to až do roku 1505, kdy je jako vlastník šelmberského panství uváděn Václav Předbor z Radejšína se svými bratry. Před rokem 1518 jej koupil Albrecht Cipl z Kravska, jehož dcera Kateřina se dostala do majetkových sporů s Předborovým synem Adamem. Roku 1542 Albrecht zemřel a majetek zdědila Kateřina, která se provdala za Petra Mrackého z Dubé.

Po jejich smrti i smrti jejich synů se stal dědicem panství Karel Mracký z Dubé. Ten roku 1568 prodal Šelmberk i s příslušenstvím Michalu Španovskému z Lisova a na Pacově, nejvyššímu písaři Koruny české, vlastnícímu též Vožici. Za jeho vlády byl sjednocen renesanční palác na Šelmberku na jeden celek. Po něm zdědil panství jeho syn Jáchym, který nechal okolo Šelmberka zřídit loveckou oboru. Posléze roku 1603 prodal Šelmberk a Vožici Janu Bernardovi Funfkirchnerovi ze Steinprunu a Kynšperka. Ten byl za aktivní účast na stavovském povstání odsouzen ke ztrátě hrdla i majetku, roku 1620 mu však byl trest zmírněn na konfiskaci majetku. Panství Šelmberské a Vožické tak připadlo královské komoře, která jej roku 1623 prodala císařskému generálovi hraběti Donu Baltazarovi de Marradas et Vique. Mezitím bylo mladovožické panství spravováno dvěma regenty. Šimonem Kosteleckým a Jeremiášem Tajkem, kteří za pomoci části Marradasova pluku, ubytovaného ve městě a na hradě, prováděli na panství tuhou rekatolizaci. Podle kresby z počátku 17. století od Jana Willenberka je patrné, že horní hrad byl již zříceninou a na dolním hradě je krásně patrný dvoupatrový palác se sedlovou střechou. V této době však již hrad asi nebyl obýván.

Roku 1629 koupila panství Veronika Přehořovská rozená Častolárová. Její manžel, Jan Šťastný Přehořovský z Kvasejovic získal po svém obrácení ke katolické víře v Čechách značný majetek. Po Janově smrti získal Šelmberk jeho syn Karel Kryštof.

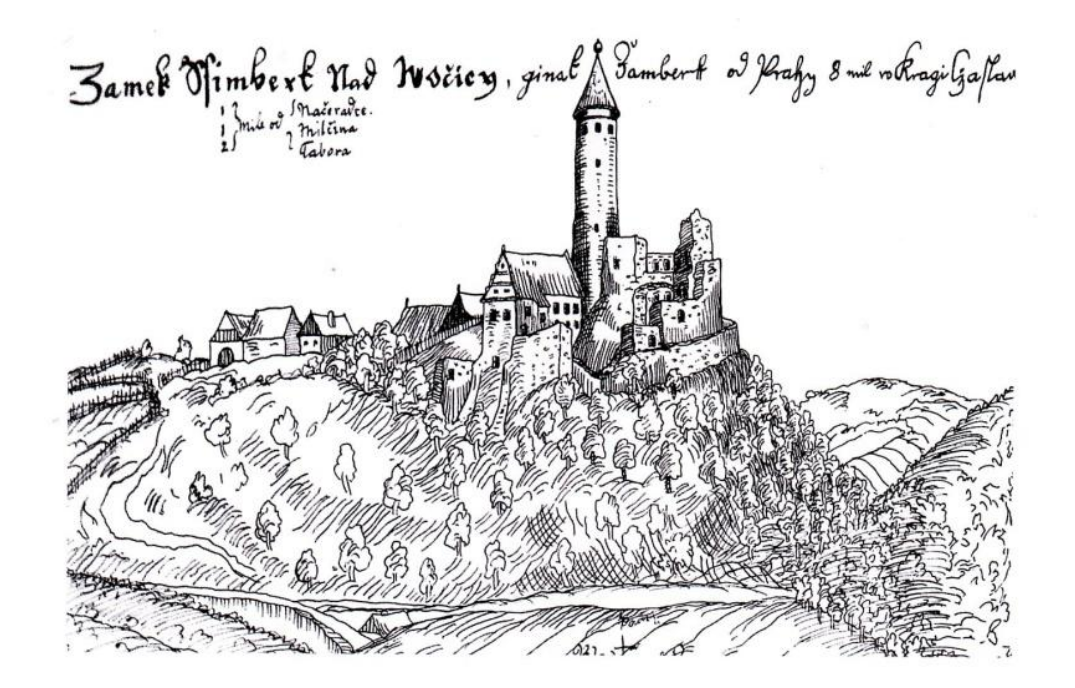

Nalezená rytina hradu

 $\sim$  5  $\sim$ 

Od první čtvrtiny 17. století Šelmberk chátrá až do chvíle, kdy panství kupuje roku 1687 říšský hrabě Ferdinand z Khuenburga, pozdější pražský biskup. V majetku jeho rodu zůstal opuštěný hrad Šelmberk i mladovožický zámek až do roku 1940. Leopold z Khuenburga dal na počátku 19. století v duchu nastupujících romantických idejí zpřístupnit hradní zříceninu, věž upravil na rozhlednu a okolí hradu bylo přeměněno na anglický park doplněný půvabnou empírovou hájovnou a dalšími drobnými, dnes již neexistujícími stavbami. Roku 1940 se zřícenina stala majetkem města Mladá Vožice, v jehož správě je dodnes.

-http://www.centrumselmberk.cz/cs/

-http://vestinu.cz/selmberk\_historie.html

-http://www.castles.cz/hrad-selmberk/historie.html

-http://www.castles.cz/hrad-selmberk/popis.html

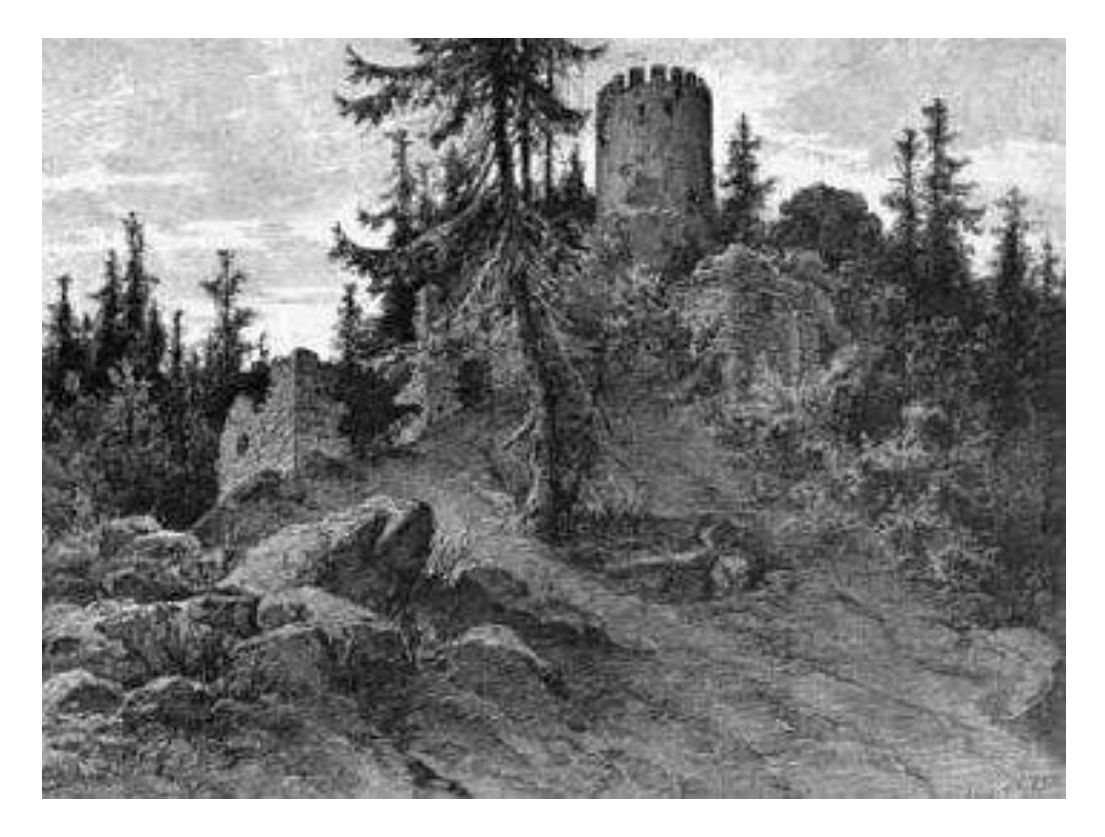

**pohled 1**

### <span id="page-11-0"></span>*2.3 Stavební fáze hradu*

Hrad Šelmberk stál na skalní ostrožně nad údolím řeky Blanice nedaleko Mladé Vožice. Na jihu se rozkládalo předhradí, které bylo odděleno od samotného hradu šíjovým příkopem a pravděpodobně palisádovou hradbou. Předhradí mohli použít útočníci jako krytí před šípy a střelami obránců. Z onoho předhradí se nám moc nezachovalo, jen terénní reliéf trochu napovídá, ale byl také mnohokráte upravován a proto se nedá nic přesně určit. Jedině, že cesta k hradu vedla přes předhradí a dále nějaká cesta se stáčela asi příkopem dolu k šelmberskému mlýnu. Mlýn již možná v době středověku existoval a cesta sloužila jako zásobovací tepna pro hrad, při případném obležení, ale asi i v míru. Hrad byl asi také zásobován z předhradí a podle toho vypadá, že nebylo tvořeno jen dřevo zemními stavbami, ale i zděnými budovami. Předhradí vzniklo asi spolu s hradem.

V čele skalní ostrožně se tyčí věž bergfritového typu. Věž stojí v čele, protože zde bylo nepochybně největší nebezpečí útoku na hrad.

Do věže se chodilo vchodem umístěným mezi prvním a druhým patrem. Vchod byl spojen padacím můstkem se sousedním palácem. Můstek se mohl v případě ohrožení zvednout a poté zapadl do vpadliny, která se zachovala. Dále byl vchod uzavřen buď dveřmi či mříží. Do druhého patra se chodilo obranným schodištěm. Toto schodiště vedlo v síle zdí, bylo stísněné a schody byly vysoké. Vše bylo kvůli snadné obraně, proto obranné schodiště. Schodiště spojovalo vždy jen dvě patra. Nahoře byla věž kryta kuželovou střechou. Po obvodu věže v úrovni vchodu bylo podsebití, které vykrývalo bezprostřední prostor u paty věže. Věž byla ještě chráněna obvodovou hradbou, která kopírovala věž. Za věží se rozkládal rozsáhlý palác ve tvaru písmene L. Byl výškově komplikovaný, protože skalní ostroh směrem od věže mírně klesal. Menší křídlo paláce příčně položené zaujímalo místo hned za věží. Toto křídlo bylo možná výškově vyšší než další části paláce. V tomto křídle měl asi své obydlí pán a paní hradu. V případě ohrožení se mohli rychle přesunout do věže. Dále jsou směrem po ostrohu od tohoto křídla řazeny místnosti za sebou. Mezi již zmíněnou obytnou částí a dochovanou valeně klenutou sklepní prostorou se nachází místnost, ve které je dochovaná střílna a byl zde asi přístup do příčného křídla a již zmiňované sklepní prostory. Tato místnost byla součástí komunikačního systému paláce. Z oné místnosti vedlo asi schodiště do

 $\sim$  7  $\sim$ 

patra nad sklepní prostory. Zde byla místnost, kde se odehrával nejspíš hlavní děj a různá společenská jednání, později by se mohla místnost nazývat erbovní nebo rytířská. Za touto místností byla další místnost o něco menších rozměrů, jejíž účel není znám. Dále na tuto místnost navazoval patrně věžovitý objekt, z něhož se zachovala sklepní prostora. V tomto věžovitém prostoru byla pravděpodobně kaple. Jak vypadalo čelo hradu se neví. Jen snad to, že se na hrad chodívalo asi po mostě přes příkop a brána byla někde v místech pod velkou věží. Také studna se datuje do dob založení hradu. Okolo studny obíhala hradba, která uzavírala celé trojúhelné nádvoří mezi horním hradem a čelem nádvoří. Výrazné přestavby se hrad dočkal v pozdní gotice, kdy byla velká věž upravena. Bylo přistavěno poslední patro věže, obranný arkýř a postavena nová kuželovitá střecha. Také starý palác byl nepochybně upraven, nejvýrazněji je to vidět na přístavku čtvercového tvaru, jímž se vchází do suterénní místnosti. Nejvíce však zasáhly pozdně gotické přestavby čela nádvoří, které bylo strženo a nahrazeno palácovou stavbou, jež měla v patře roubenou komoru.

Zbytky roubené komory se dochovaly do dnes. Ještě byla postavena nová hradba od studny k nároží nového paláce, kde ji zajistil nárožní opěrák a dvě věžice, které podepřely zbylý úsek východní obvodové hradby. Nějaké stavby byly přiloženy k východní obvodové hradbě. Další větší přestavby byly v době renesance. Nový renesanční palác byl postaven pod patou věže v části čela nádvoří. Poté bylo vnitřní čelo pozdně gotického paláce zbouráno a palác byl rozšířen na úroveň nového renesančního a poté byly oba paláce spojeny velkým průjezdem a byly společně zastřešeny. K hradu byl zbudován přístup po renesančním mostě. Most měl asi čtyři až pět oblouků a byl dostatečně reprezentativním nástupem do hradu. Poslední velkou stavební fázi zažil hrad od roku 1603 do roku 1620, kdy bylo v tomto rozmezí přistavěno křídlo, kolmé na renesanční palác, vybíhající do příkopu. Asi byla také vystavěna nějaká budova mezi tímto křídlem a pozdně gotickým nárožím.

Účel a tvar tohoto objektu nám není znám. Těmito posledními úpravami končí rozvíjení hradu a je nastolen jeho zánik. Úplný zánik hradu nastal v průběhu 17. století, kdy majitelé dali raději přednost před narušenou stabilitou zdiva starého paláce a nevyhovujícími podmínkami bydlení na hradě, daleko pohodlnějšímu zámku v Mladé Vožici. Až počátkem 19. století byly provedeny romantizující úpravy hradu, byl vylomen vchod do velké věže, zbudováno velké schodiště, obnovena nejvýše položená místnost ve věži a na vrcholu bylo vybudováno 16 velkých zubů cimbuří.

Celá ostrožna by postačila svým prostorem pro výstavbu bergfritového hradu jednodušší varianty, ale jelikož zde byla varianta velmi náročná jak rozmístěním, tak výškovými rozdíly ostrohu, proto muselo nádvoří být přihrazeno k východní straně ostrožně. To svědčí o složitosti a mohutnosti starého paláce.

 Podle všech výše uvedených faktů a zmínek lze poznat, jak stoupající šlechtický nárok si

uzpůsoboval svému pohodlí celý hrad, kdy z hradu bergfritového typu jako pevnosti, která měla sloužit na ochranu okolí se stal spíše pohodlný, na obranu nedbající hrad.

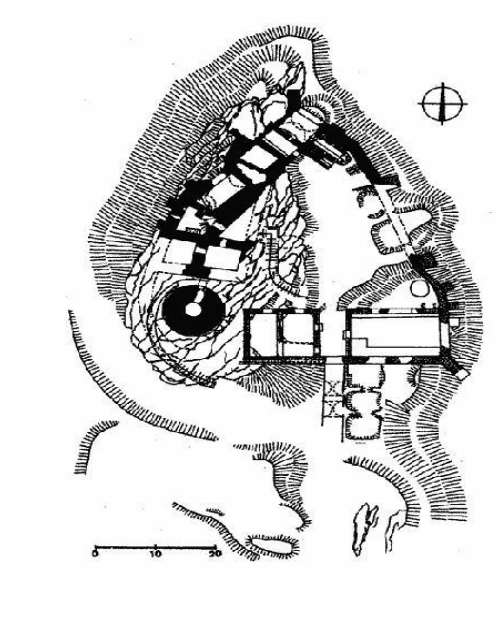

Plán půdorysu objevený v archivu

-http://www.centrumselmberk.cz/cs/

-http://vestinu.cz/selmberk\_historie.html

-http://www.castles.cz/hrad-selmberk/historie.html

 $\mathbf{I}$ 

á

n

-http://www.castles.cz/hrad-selmberk/popis.html

### <span id="page-14-0"></span>*2.4 Stavební fáze hradu z hlediska historických slohů*

#### <span id="page-14-1"></span>**2.4.1 Gotický styl**

Gotický styl zasahuje v této stavbě převážně z větší části. Dochované zmínky se datují k první pol. 16. století, kdy byl hrad renesančně upraven a rozšířen. V sousedství věže byl vystavěn palác tvaru písmene L, jehož jedno křídlo podél přístupové cesty překročilo i příkop, a současně byl celý hrad obehnán novou hradbou,

do níž byla vsazena brána. Doposud jsou uchované některé místnosti s valenou klenbou v nejspodnější úrovni. Níže položené nádvoří se studnou bylo k hřebeni přihrazeno z boku a přímo z něho se vcházelo i do části palácových sklepů.

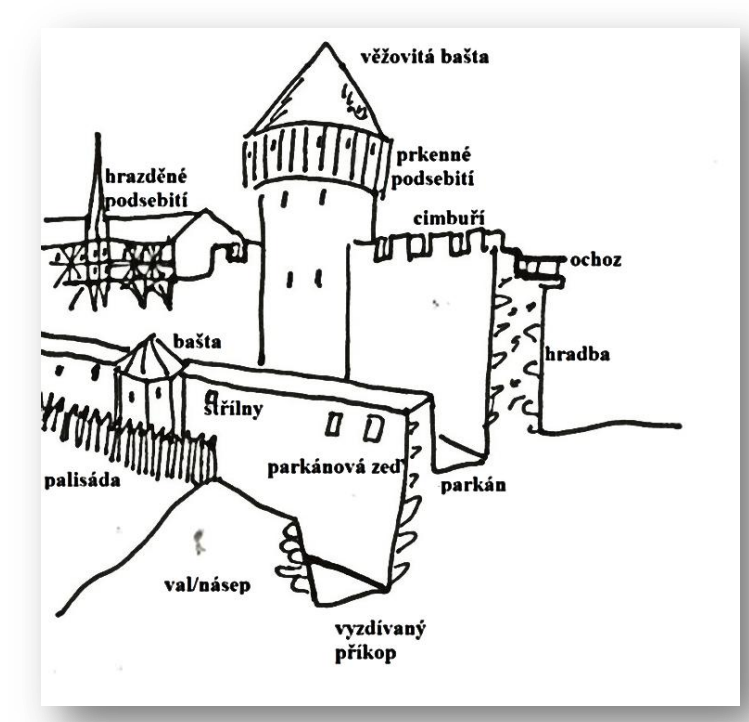

#### <span id="page-14-2"></span>**Gotické prvky**

#### **2.4.2 Renesanční styl**

V 18. století se pak stavba dočkala romantizující úpravy a okolí bylo parkově upraveno. Podobu předhradí prakticky neznáme. Jádro se poté rozpadlo do dvou výškových úrovní. Horní tvořil skalní hřeben, na němž v čele stojí okrouhlý bergrift obíhaný původně kličkou obvodové hradby. Za ním celou plochu hřebene zaujímá renesanční palác.

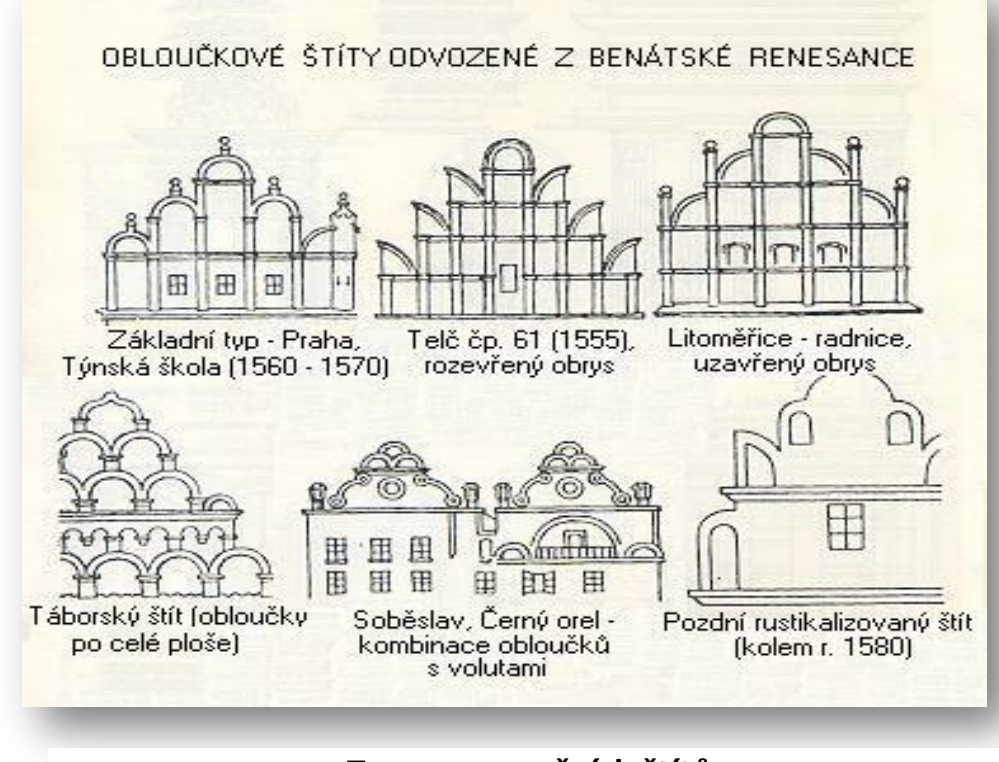

**Typy renesančních štítů**

Vzhledem k stavebnímu vývoji hradu jsem se rozhodla vymodelovat jeden kompletní model pro období gotiky s datací modelu cca 15. století a druhý kompletní model pro období renesance s datací po stavebním vývoji po požáru v roce 1608.

-http://www.centrumselmberk.cz/cs/

-http://vestinu.cz/selmberk\_historie.html

-http://www.castles.cz/hrad-selmberk/historie.html

-http://www.castles.cz/hrad-selmberk/popis.html

# <span id="page-16-0"></span>**3/ Rekonstrukce hradu**

Práci jsem rozdělila do dvou souběžně řešených linií. Za prvé jsem se soustředila na zajištění dostatečných podkladů pro digitální rekonstrukci hradu jako celku. Vzhledem k získání přesných podkladů pouze pro dochovanou věž, jsem dále modelovala i stávající stav věže. Tento vnitřní model jsem využila pro výslednou animaci a bude sloužit i pro uložení na Úřadě města Mladá Vožice.

Relevantní dochované rytiny, nákresy či jiné vyobrazení hradu se mi nepodařilo nalézt. Při rekonstrukci jsem tak postupovala z nalezených archeologických záznamů poskytnutých táborským muzeem a materiálů z města Mladá Vožice.

### <span id="page-16-1"></span>*3.1 Analýza zdrojů*

**Říjen 2011**- Začátkem měsíce jsem se vydala na hájovnu u Šelmberka za p. Novým z organizace Danar za účelem plánů k hradu. Po konzultaci nás odkázal na skupinu archeologů, která dělala průzkum v okolí i na zřícenině, konkrétně na p. Jandu. I v informačním centru Mladá Vožice jsem dobře pořídila. S ochotou se nás ujala jeho pracovnice, která se nám snažila najít informace o hradu a také se podařilo najít psané informace ale žádné obrázky.

**Listopad 2011** - Usoudila jsem, že bude nejlepší k naší práci navštívit zříceninu, projít si celou věž ale i okolní zdivo, které je z části sesunuté. Bádala jsem po dalších lidech, kteří by mohli vědět více informací, než jsem měla, a proto jsem se rozhodla zajít za panem starostou Větrovským a místostarostou Slabým kteří mi v tom to ohledu byli velice nápomocni. Předpokládala jsem, že by nám mohli poskytnout nějaké informace z archivu. Oba byli velmi ochotní a slíbili mi, že se podívají do archivu města, co by se o Šelmberku dalo najít. Po usilovném hledání jsem dostala stavební plány k věži, ale více plánů k celému objektu nebylo možné dohledat, neboť existuje jen původní rytina, která není příliš podrobná. Tehdy poprvé jsem si uvědomila, jak málo materiálů se zachovalo, a ptala jsem se, kde by se daly, ještě hledat další zdroje, které by mi poskytly více pohledů z různých stran.

V danou chvíli jsem měla k dispozici textový popis, jak vypadal, ale žádné obrázky a výkresy toho co bylo. Současný stav, který byl zaměřován tak, byla věž, od které máme výkresy. K práci jsem měla půdorys, ze kterého se dalo vycházet velkým odhadem, stejně jako se bude vycházet z dochované rytiny.

Pro získání informací o terénu, zřícenině ale i pro část našeho projektu jsem potřebovala letecké záběry, fotografie a video. Můj záměr byl do videa vložit hotový model, aby výsledek vypadal, že hrad ještě reálně stojí.

Využila jsem možnosti, kterou mi nabídl náš učitel na předmět Strojírenství Ing. Knotek, který je amatérským pilotem, natočení videa. To natočil p. Krž. Oba letěli malým ultralehkým letadlem, jehož dveře se dají odmontovat, nad hradem, takže fotograf má měl neomezený výhled z letadla jedním směrem. Ta také odpadne problém s focením přes sklo. Chtěla jsem získat kvalitní a ostré fotky z různých úhlů. Video, které je také ostré a pokud možno se netřese. Letadlem jsme kroužili kolem hradu a postupně jsme fotili a natáčeli.

**Prosinec 2011** - nabídka p. Blechy, že kontaktuje architekta p. Jandu, nešla odmítnout. Po konzultaci s ním jsem obdržela pár písemných materiálů o stavebním vývoji a historii.

**Leden 2012** - v tomto projektu se zaměřuji na dvě konkrétní století, o kterém toho víme nejvíce a v něm se i zabýváme stavební architekturou. Proto jsem navštívila zámek Horšovský Týn a staré město v Táboře, kde jsou vidět stavby v gotickém a renesančním stylu. Tyto styly se také vyskytují dle datace jednotlivých stavebních vln na hradě.

V průběhu celého roku 2012 jsem sháněla informace pro dokončení tohoto projektu. Po konzultaci jsem usoudila, že se budu muset v tomto projektu zaměřit se na jednotlivé varianty. Nejdříve pro gotickou část hradu, zjistila jsem si veškeré informace tykající se všech hradů v gotické doby. Z informací co jsem našla a které mi poskytl i p. Ing. Vančura jsem vybrala prvky, které by se mohli shodovat s naší částí hradu.

Ovšem nehledala jsem jen vše potřebné o gotice, avšak musela sem se následně zaměřit také na renesanci. V projektu se o něm musíme zmínit, po gotické části. Zjistila jsem, že renesanční zámeček byl vystavěn pravděpodobně po velkém požáru hradu v roce 1608. Ten obývalo v pozdějším století panstvo, které mělo v držení hrad. Když už jsem měla sehnané veškeré informace, nebránilo mi nic v tom dokončit projekt.

 $\sim$  13  $\sim$ 

#### <span id="page-18-0"></span>*3.2 Zaměření hradu*

Zaměření hradu pro tvorbu počítačového modelu jsem prováděla pomocí fotogrammetrických metod. Použila jsem na to program Syntheyes, který slouží pro digitální rekonstrukci pozice kamery a prostorových souřadnic objektů z 2D videa. To následně slouží k umístění modelu tak aby to vypadalo, že model byl součástí videa. Čímž vznikne iluze, že tam ten hrad stojí. S programem se pracuje tak že se do něj nahraje video a následně se ve video sleduje snadno rozlišitelné body nebo vzorky obrazů v našem případě okna ve věži, výrazné stromy atd. Tracking se provádí bud ručně nebo ukazujete, které body chcete a napravujete algoritmus vyhledávání, nebo si software sám automaticky vybere body a sleduje je. Z vysledovaných bodů se následně vypočítají jejich souřadnice tvaru křížku, které jsou zároveň na modelu. Vypočítané data se načtou v SW Cinema. Tam se objeví body.

### <span id="page-18-1"></span>*3.3 Princip fotogrammetrické metody*

 Tato metoda se převážně využívá k rekonstrukci různých objektů. Touto metodou můžeme zaměřit různé polohy, které jsou pro nás nedostupné a jsou k nim pomocné nějaké fotografie. Vynalezl ji Aime Laussedat a Albrecht Meydenbauer a v roce 1861 jako první byly použity fotografie země k výrobě topografických map, nadále postupem času se tato metoda rozšiřovala a zlepšovala.

Digitální fotogrammetrie se stala díky dostupnosti kvalitní digitální fotografické techniky, vhodného zpracujícího softwaru a kombinací s 3D laserovým skenováním ideální měřickou technikou hromadného sběru dat ve speciálních úlohách, kde klasické geodetické metody díky časově náročnému selektivnímu sběru dat lze využít jen s obtížemi. Jedním z typických příkladů je vyhodnocení členité fasády stavebního objektu bez nutnosti jednotlivého zaměřování každého detailu. Výsledkem je ortofotoplán, na kterém lze odměřovat nezkreslené vzdálenosti, nebo vektorový CAD výkres hlavních charakteristik daného objekt.

#### Digitální rekonstrukce hradu Šelmberk - Lenka Kučerová

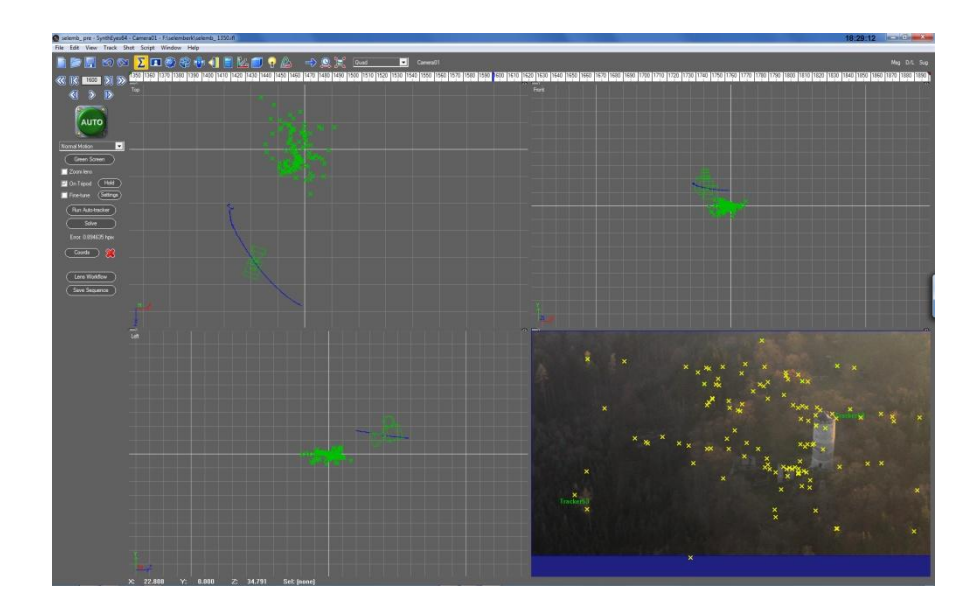

Do programu se vloží vymodelovaný model a pohybuje se s ním tak dlouho, až zapadne do bodů. Tím pádem bude náš model přesně sedět s pozadím, kterým je naše natočené video.

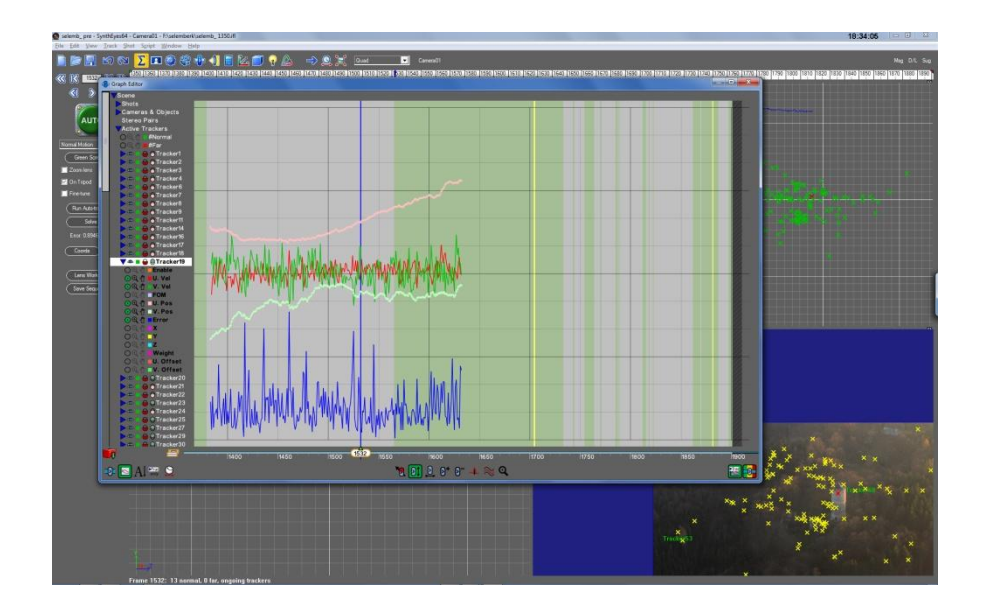

-http://cs.wikipedia.org/wiki/Fotogrammetrie

-http://deskriptiva.webzdarma.cz/studimatr/fotogrammetrie.pdf

-http://deskriptiva.webzdarma.cz/studimatr/fotogrammetrie.pdf

-http://www.geodis.cz/sluzby/fotogrametrie

### <span id="page-20-0"></span>*3.4. Postup modelování věže*

S ohledem na zadání práce, tedy tvorbu detailního a realisticky vypadajícího modelu věže, jsem si musela vybrat vhodný program, který bude splňovat následující kritéria.

Musí být uživatelsky příjemný, musí mít dostatek nástrojů, aby umožnil vytvořit věrný model, a poté ho i zanimovat, vše musí být přitom dostatečně jednoduché a práce s programem efektivní. Jako ideální program pro tuto práci se mi zdála Cinema 4D, kterou jsem si zvolila.

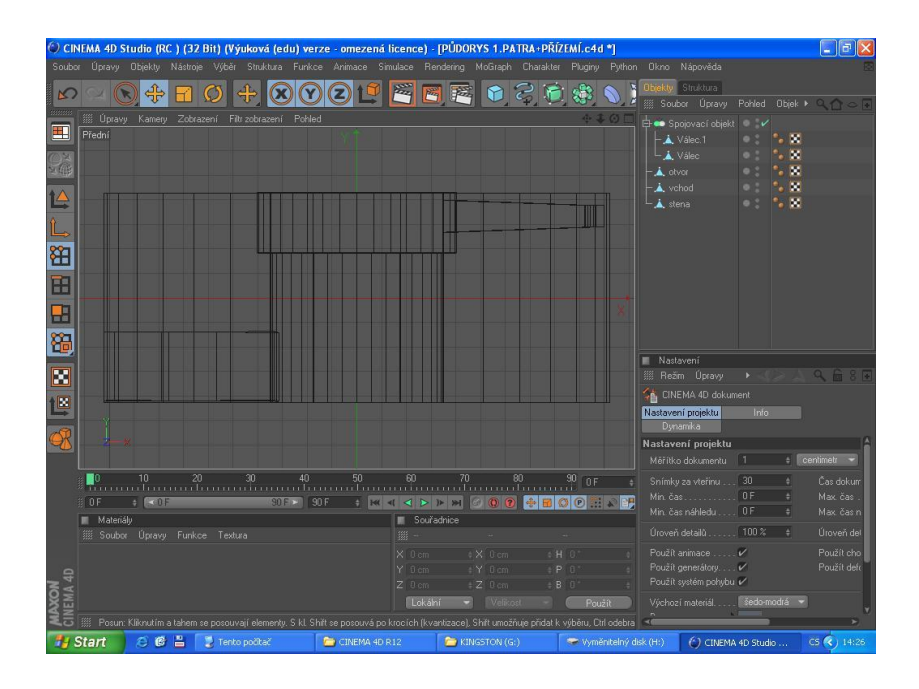

Nejprve jsem získala stavební plány věže, které jsem prostudovala a použila při modelování k dodržení správných proporcí věže. Vybrala jsem si techniku polygonálního modelování, při polygonálním modelování pracujeme se základními stavebními částmi modelů a to s body, hranami a polygony.

Na začátku modelování jsem si rozvrhla patra do jednotlivých souborů, které jsem postupně vypracovávala.

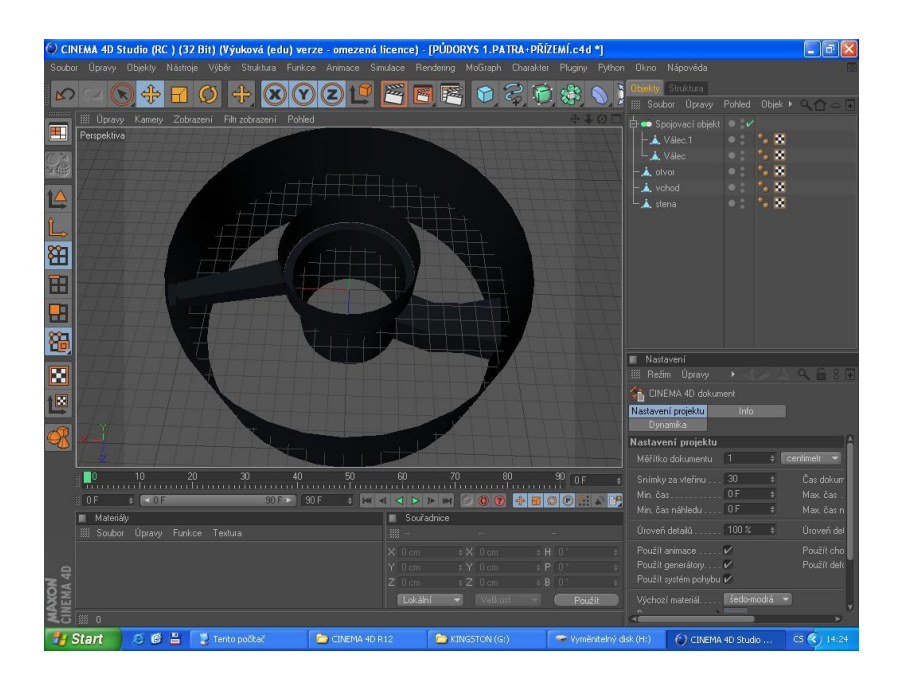

Vyrendrovaný řez prvním patrem

Každý otvor ve zdi, okno, dveře či chodba byly dělány zvlášť, tak aby okraje navazovaly na vnitřní stěnu a vnější plášť. Jednotlivé prvky budov jsem modelovala většinou z krychle. Tu jsem následovně upravovala posouváním bodů, tím jsem měnila její tvar do požadované podoby.

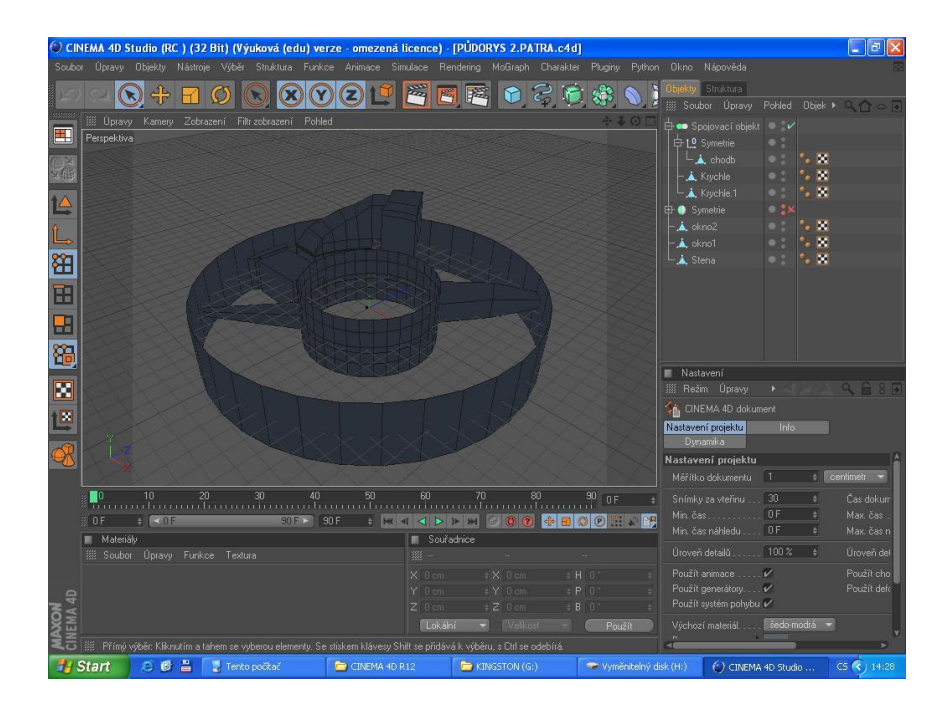

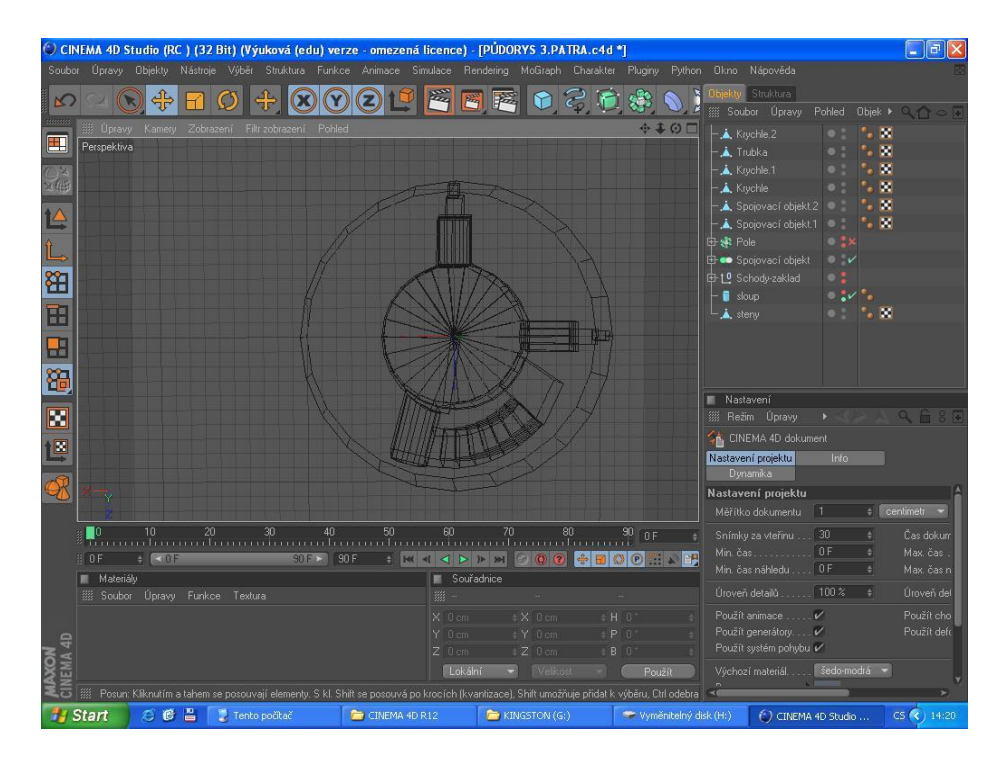

Postupně jsem stejným způsobem vypracovala všech 5 pater.

Průřez vybraným patrem

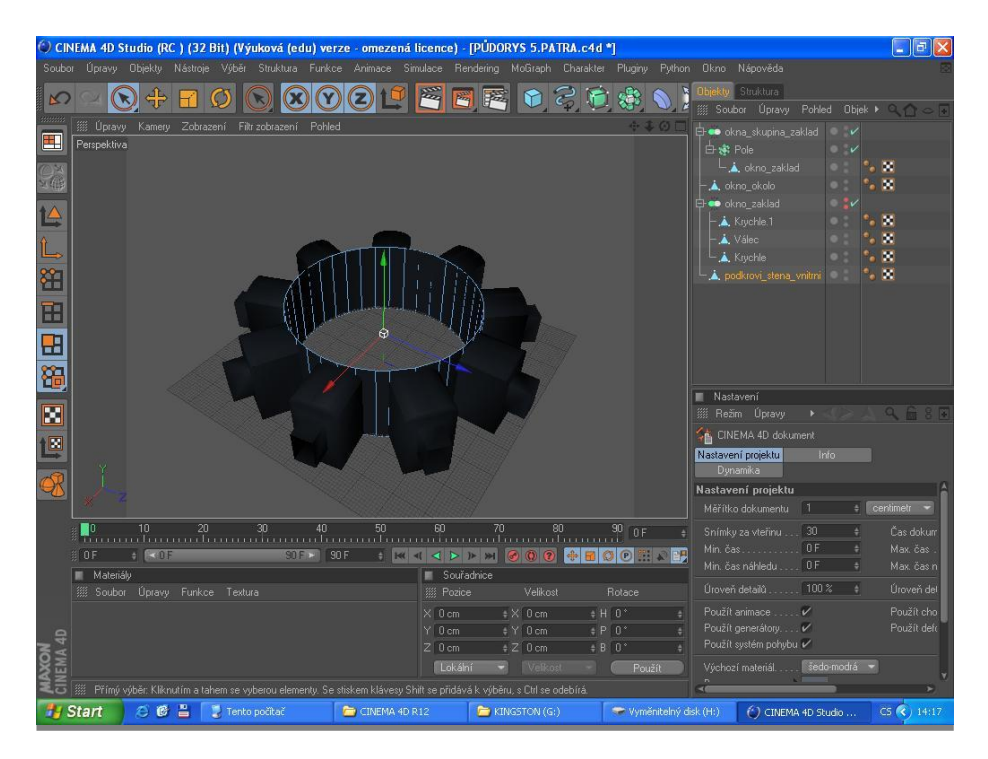

Předposlední patro s otvory do zdiva na okna

Patra jsem pak postupně poskládala na sebe tak, aby navazovala, a tím jsem vytvořila vnitřní část věže. Dalším krokem byl vnější plášť s cimbuřím, který jsem poté vložila okolo vnitřní části věže.

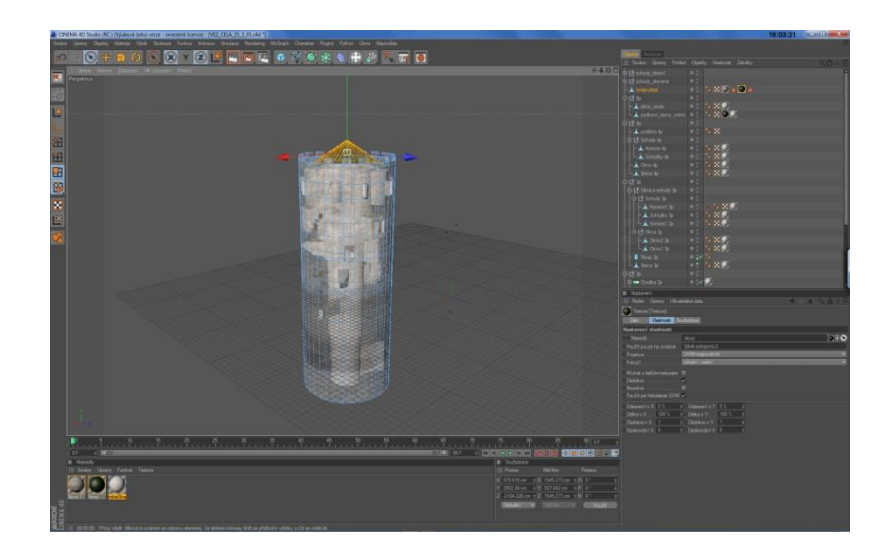

Abychom mohla začít vkládat na model textury, musela využít UV mapování. UV mapování je zatím zřejmě nejpřesnější způsob texturování objektů. UV se jmenuje podle souřadnic. Když se vloží textura na plášť, tak se pixely textury přiřazují na povrch pomocí tzv. UV map, které určí rozložení textury na povrchu. Kdyby se to tak neudělalo, byla by textura různě zmačkaná

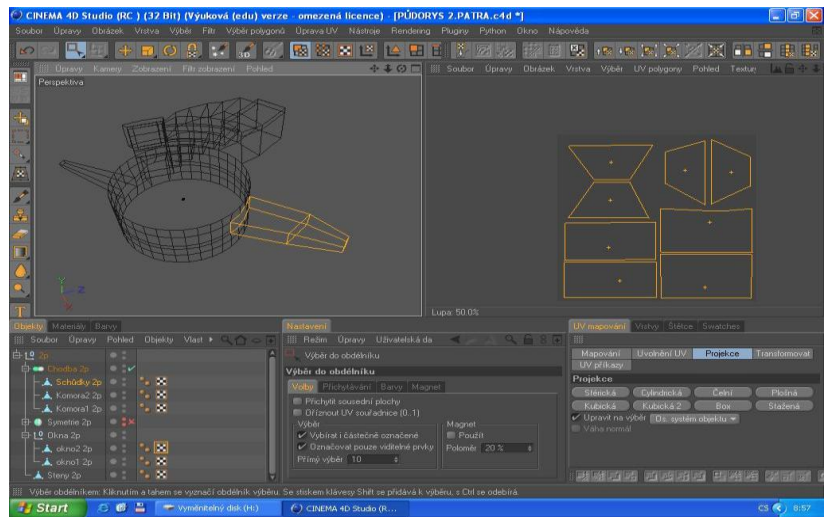

UV mapování

S UV mapováním pracujeme tak, že označujeme polygony a pomocí různých druhů projekcí jim určujeme souřadnice. Jelikož má objekt různý tvar, rozkládá se na spoustu částí.

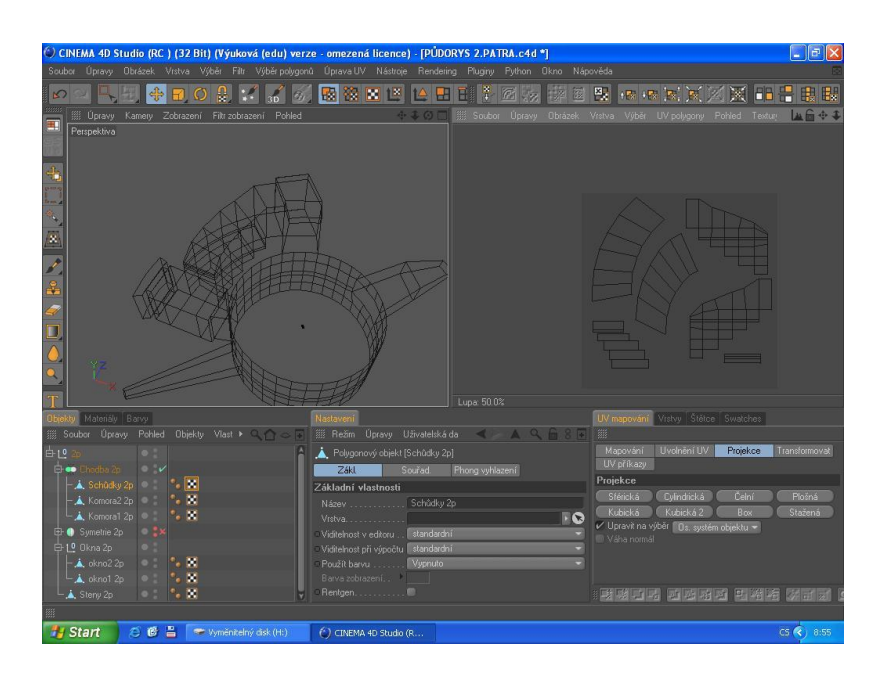

Poté jsem na model vložila textury kamenných zdí, které jsem se snažila vybrat podle toho, abych napodobila vzhled omšelé stavby. Před tím jsem je upravila ve Photoshopu retušovaním, aby se smazaly přechody mezi texturami.

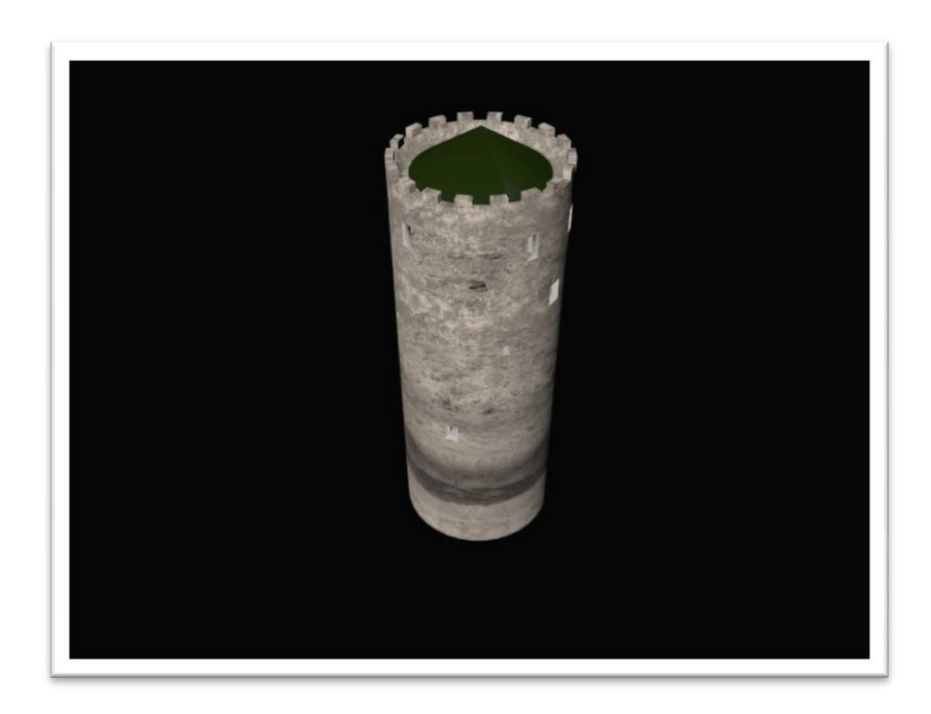

Render namodelované věže

Dalším krokem, bylo svícení a rendering. Snažila jsem se napodobit atmosférické podmínky, a proto jsem využila fyzikální oblohy z programu Cinemy 4D.

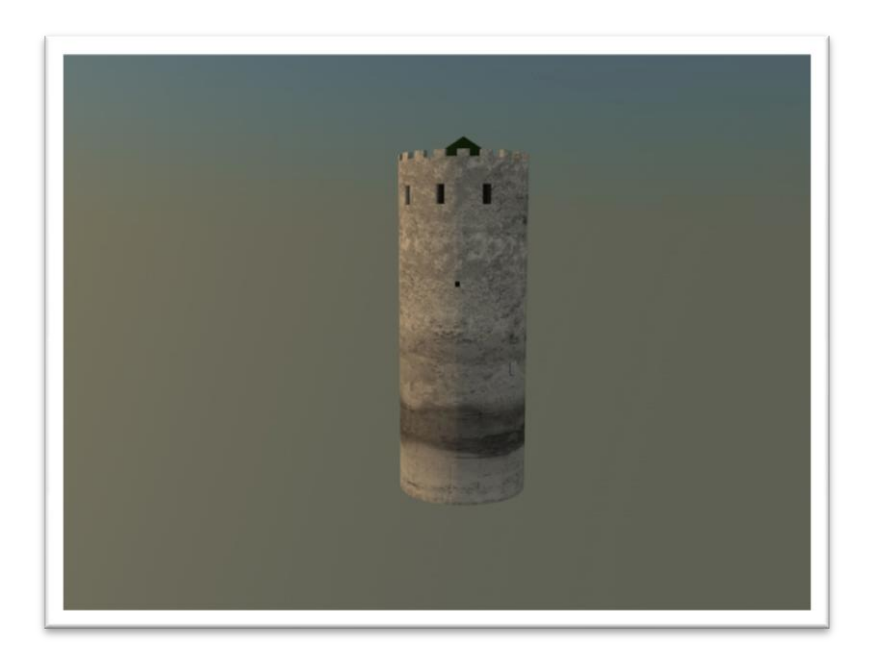

Render nasvícené věže

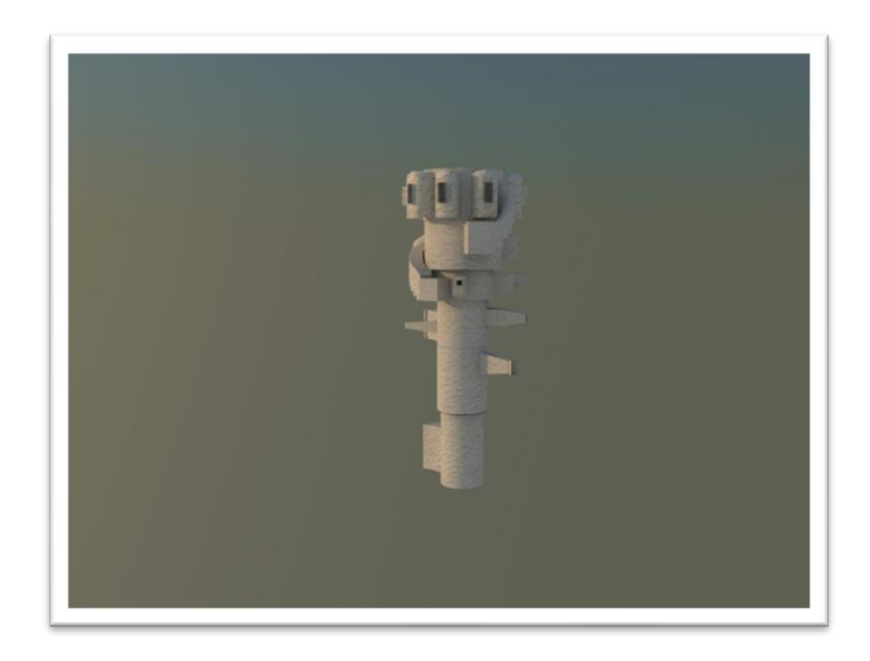

Render věže - vnitřní část

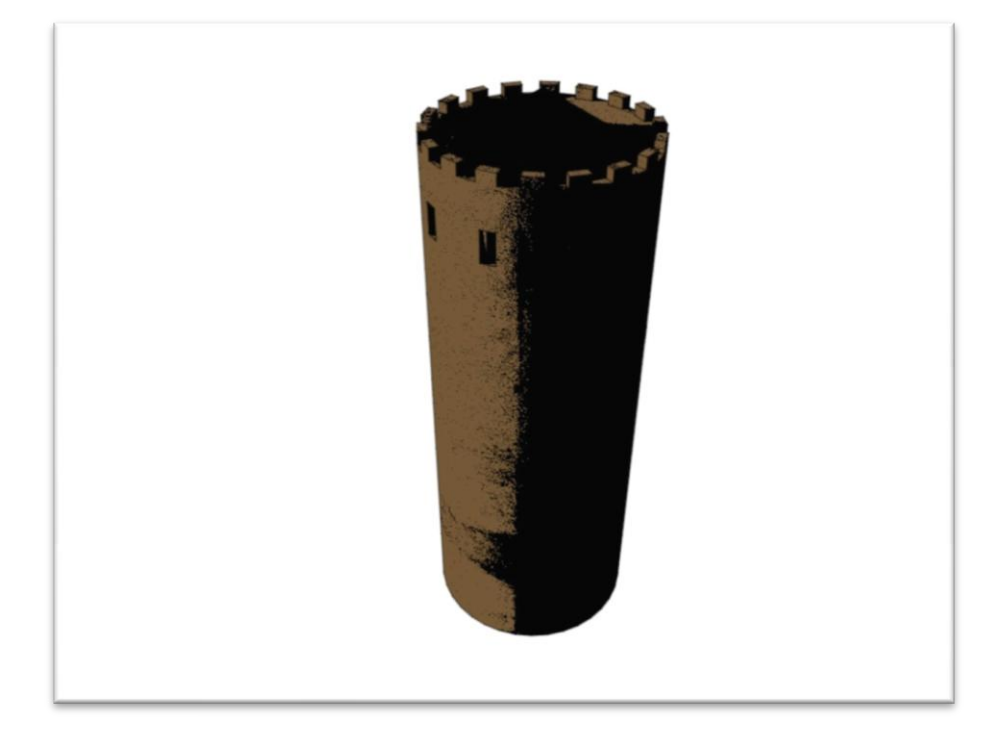

#### Model hotové věže

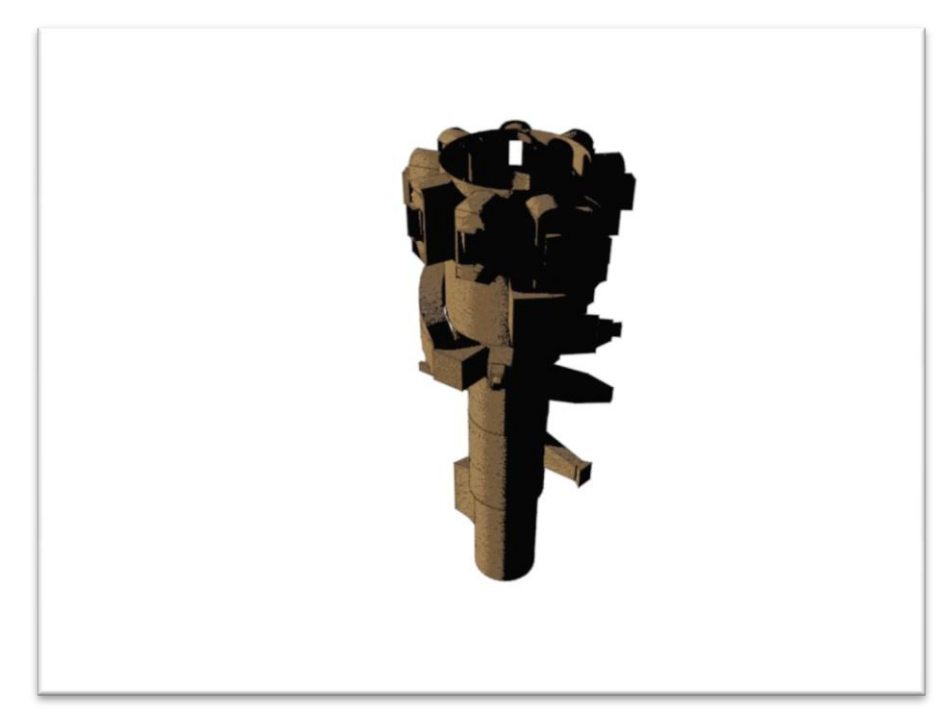

Model vnitřku hotové věže

#### <span id="page-27-0"></span>**3.5. Postup modelování exteriéru hradu**

Na úplném začátku modelování jsem potřebovala nějakou referenci, podle níž bych se orientovala při modelování. K dispozici jsem měla plánek půdorysu celého objektu, který byl zaměřen archeology. Ten jsem si naskenovala a uložila jako obrázek formátu JPG. Tento obrázek bylo potřeba uložit nějakým způsobem do Cinemy tak, aby mi sloužil jako vodítko. To jsem udělala takto: Z možností, které nabízí Cinema jsem si vytvořila polygonový objekt plocha a na něj jsem aplikovala texturu s půdorysem. Tento objekt musí mít stejné rozměry jako textura, aby nedošlo k tvarové deformaci. Objekt jsem musela zablokovat pomocí vlastnosti ,,ochran", protože jsem chtěla, aby byl vidět, ale nemohla jsem ho vybrat nebo nějak změnit.

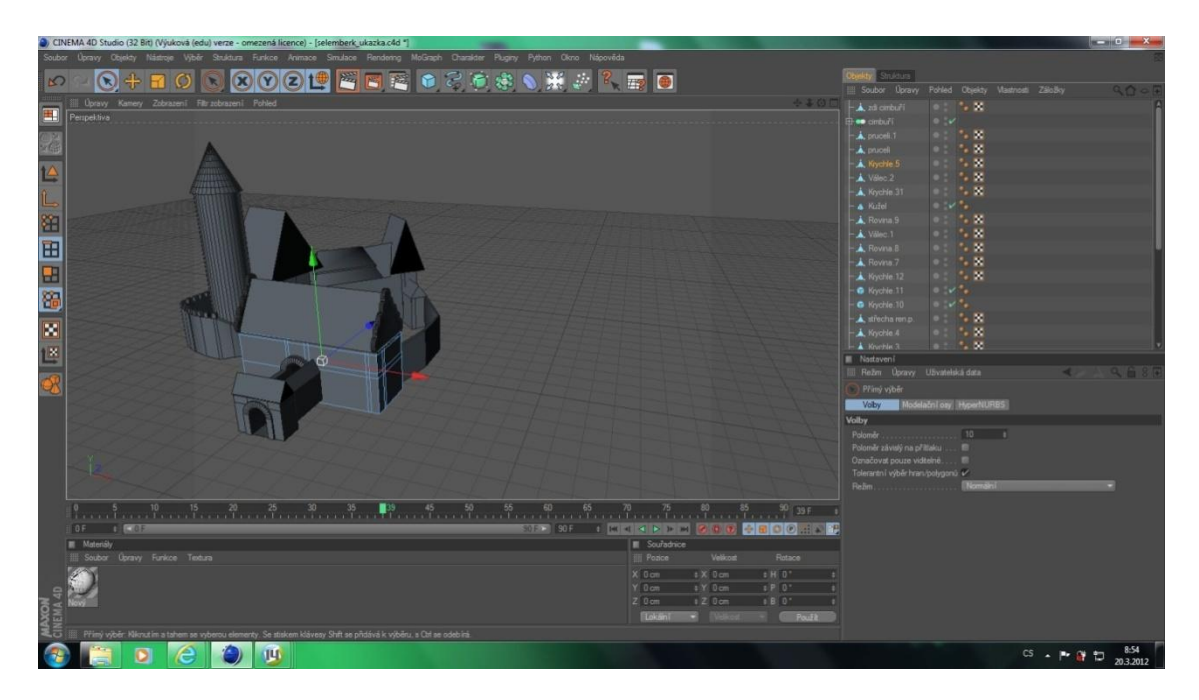

Postup modelování celého objektu

Jednotlivé prvky budov jsem modelovala většinou z krychle, kterou jsem následovně upravovala posouváním bodů a tím jsem měnila její tvar do požadované podoby.

Přitom jsem se držela obrysů, které byly na obrázku předlohy. Tím jsem měla zajištěné přibližně správné rozměry půdorysu. Co se týče, výšky budov to jsem řešila odhadem, protože žádné konkrétní rozměry jsem neměla k dispozici. Postupovala jsem po směru hodinových ručiček. Nejprve vytvořením věže, za pomocí válce s kuželovitou střechou. Potom jsem pokračovala vymodelováním všech třech budov vedle věže včetně

střech. Následně jsem pokračovala a vytvořila stěny hradeb, které se následně doplnily o pilíře. Pokračovala jsem stavbou renesančního zámečku, nejdříve stěnami, potom střechou kde jsem musela vymodelovat štít, podle renesančních prvků. Oblouky štítů jsem modelovala pomocí válců, které jsem na sebe naskládala. Vyčistila jsem přebytečné strany s polygony, abych měla určitý tvar oblouků. Uprostřed vznikla díra, protože jsem z válců použila jen vnější prstenec.

Z okrajů válců jsem vytáhla lem a zbylou díru jsem uzavřela pomocí funkce uzavřít otvor.

Poté jsem pospojovala budovy pomocí spojovacího objektu, který "slepí" polygonové objekty k sobě tím že sloučí dva jejich vrcholy do jednoho bodu. Všechny objekty se musí sloučit do jednoho objektu proto, aby nikde nevznikaly díry.

Další krok byl vyčištění modelu, hledala jsem překřížené polygony, body které netvořili žádný polygon, díry v polygonech, dvojité polygony.

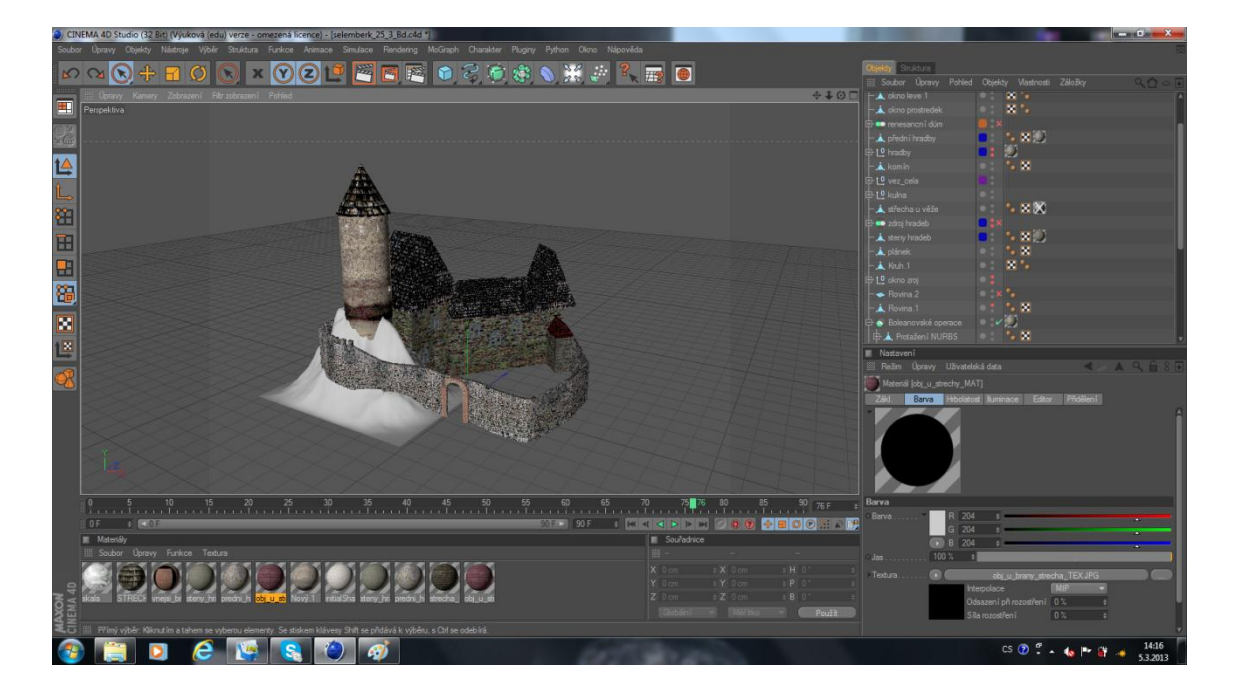

Modelování skály

Bergrift se většinou stavěl na skále, z dohledaných materiálů, ale i z navštívení zříceniny vím, že opravdu tato věž je vystavěna na skále. Proto jsem tam vymodelovala skálu, kterou jsem následně upravovala přes polygony taháním do stran, aby vypadala reálně.

Když byla skála zasazena do modelu, pro lepší orientaci jsem si ji v nabídce vypnula. Začala jsem dodělávat detaily, jako pozadí oken a především bránu. Kolem oken jsem vytvořila tvar čtverce ořezáním přední stěny hradu, přeměnila na polygonový objekt a přes body jsem tvarovala pozadí oken, které jsem vytáhla do hradu, aby vznikla iluze pozadí.

Brána byla zčásti dodělaná, ale chyběla vrata. Vybrala jsem si vhodnou texturu, odpovídající té době. Na plochu, upravenou do tvaru brány, jsem přenesla texturu. Ta byla upravená přes zmiňované UV mapy.

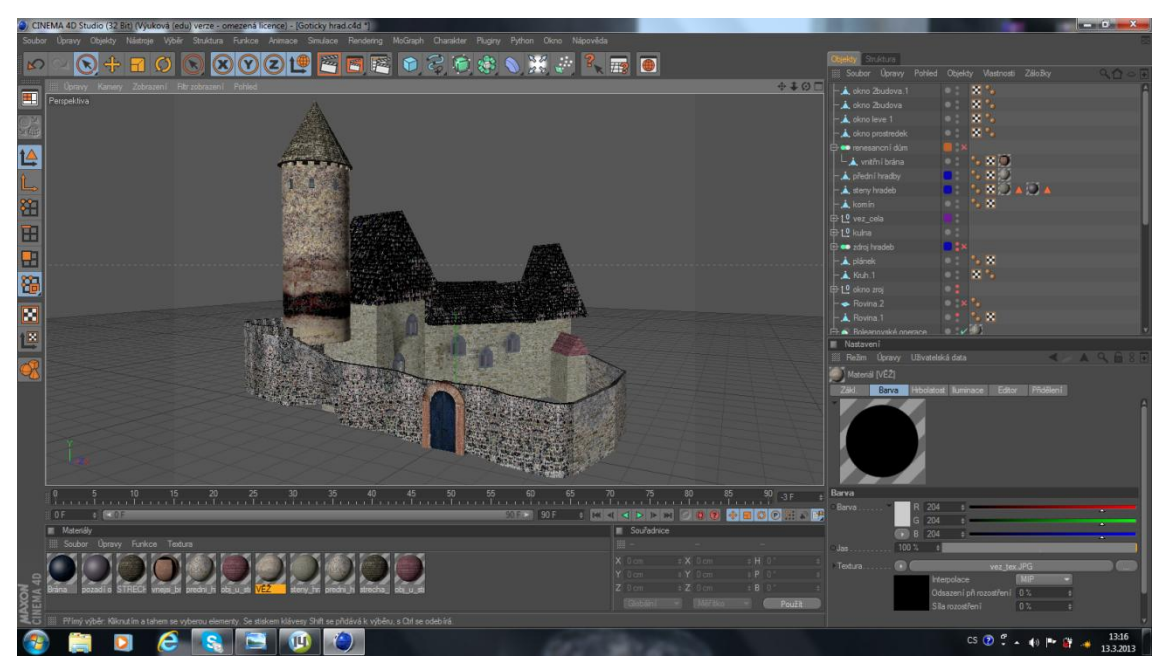

Vytváření oken a brány

Samozřejmě v detailech se pokračovalo dál. Přední část střechy, vedle věže, se musela upravit tak že jsem ji pozměnila na texturu kamennou, z které je celý hrad vymodelován. Podle některých pohledů tam byly zasazeny dřevěné trámy, čtvercový tvar střechy jsem rozřezala na dva stejné hranoly, následně jsem je vytáhla a dala na ně dřevěnou texturu. Nebývalo nic než vytvoření nádvoří. Na internetu, z možných výběrů, jsem nenašla takovou, která by odpovídala té době a hlavně umístění které by se dalo jako textura použít. Přes funkci printscreen jsem si vyfotila hrad z horního pohledu. Obrázek jsem přenesla do malování a tam vytvořila texturu nádvoří. Vytvoření okolní krajiny bylo také složité, po usouzení aby to bylo reálné prostředí, které jsem si dala za cíl, jsem přes google map našla přesné místo umístění, kde leží zřícenina Šelmberku

dodnes. Přes odkaz jsem si mapku přenesla a rozřezala na 8x8 čtverečků a v programu photoshop jsem si tu mapu poskládala dohromady tak aby to bylo reálné kolem hradu jsem si dala rovinu. Přes polygony jsem si ji povytahovala do nerovnoměrného stavu. Jak je známé hrad stojí na skalnatém ostrohu, tak proto jsem vytvořila náznak příkopu,

který vede kolem hradu. Nakonec jsem přenesla texturu reálného prostředí.

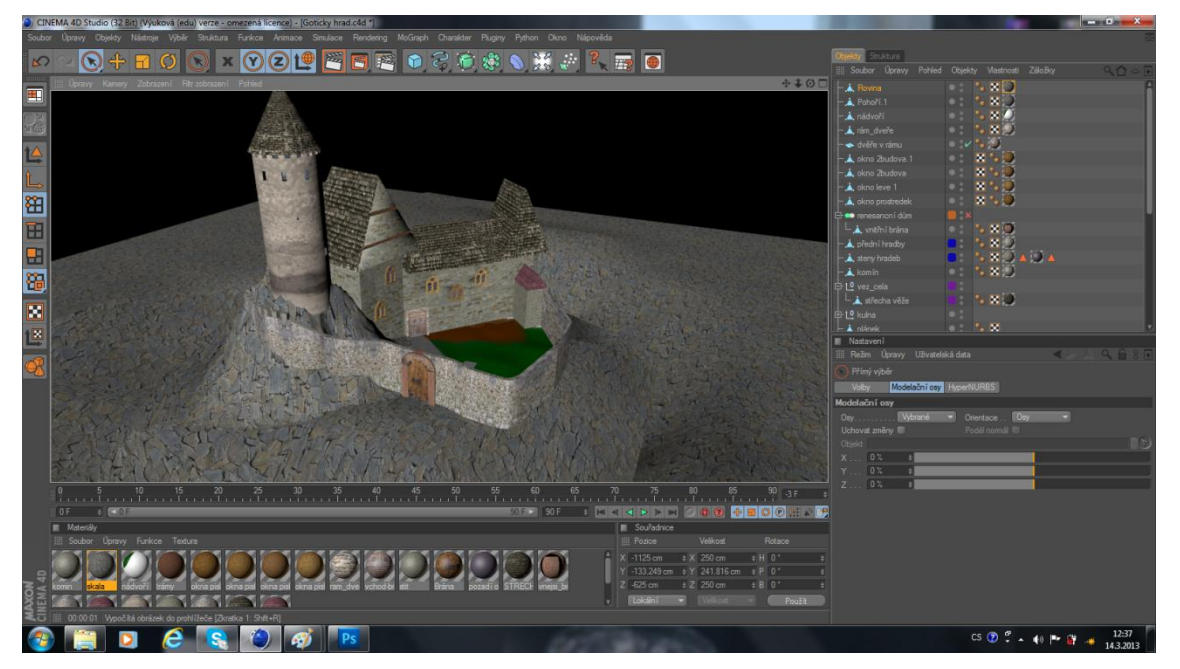

#### Tvorba nádvoří a okolí

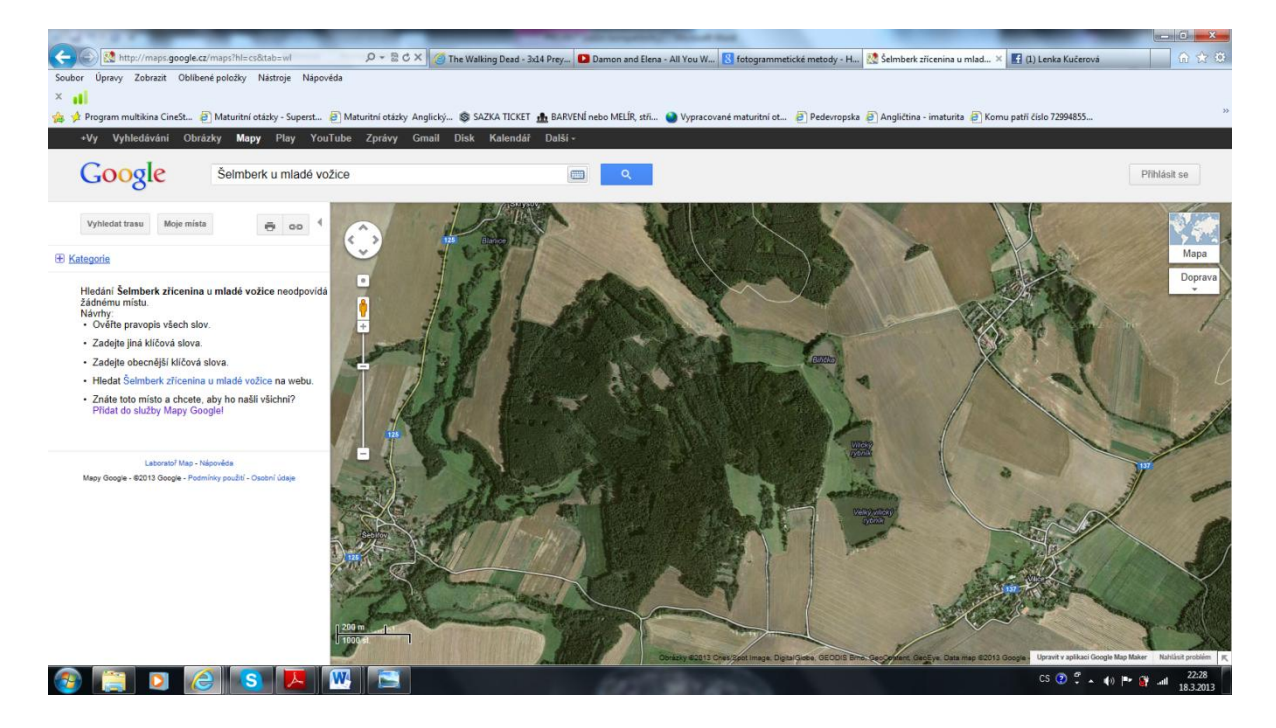

Poloha hradu na google map

# <span id="page-31-0"></span>*3.6. Postup modelování jednotlivých fází hradu*

### <span id="page-31-1"></span>**3.6.1 Gotická část**

Z dokončené části projektu, jsem se rozhodla použit gotickou část. Z informací, které jsem si našla, byl hrad obehnaný hradbami, tím pádem jsem dokončila pevností hradby, které byli vybudovaný, kvůli nepřátelům. Když si všimneme na modelu tak nám může vrtat hlavou proč je jedna část zdiva z jiného materiálu. Je možné, že stavitelé tam už možná chystali stavbu možná renesančního zámečku nebo přístavbu gotické části. Tak použili zdivo, které by se dalo poté obměnit.

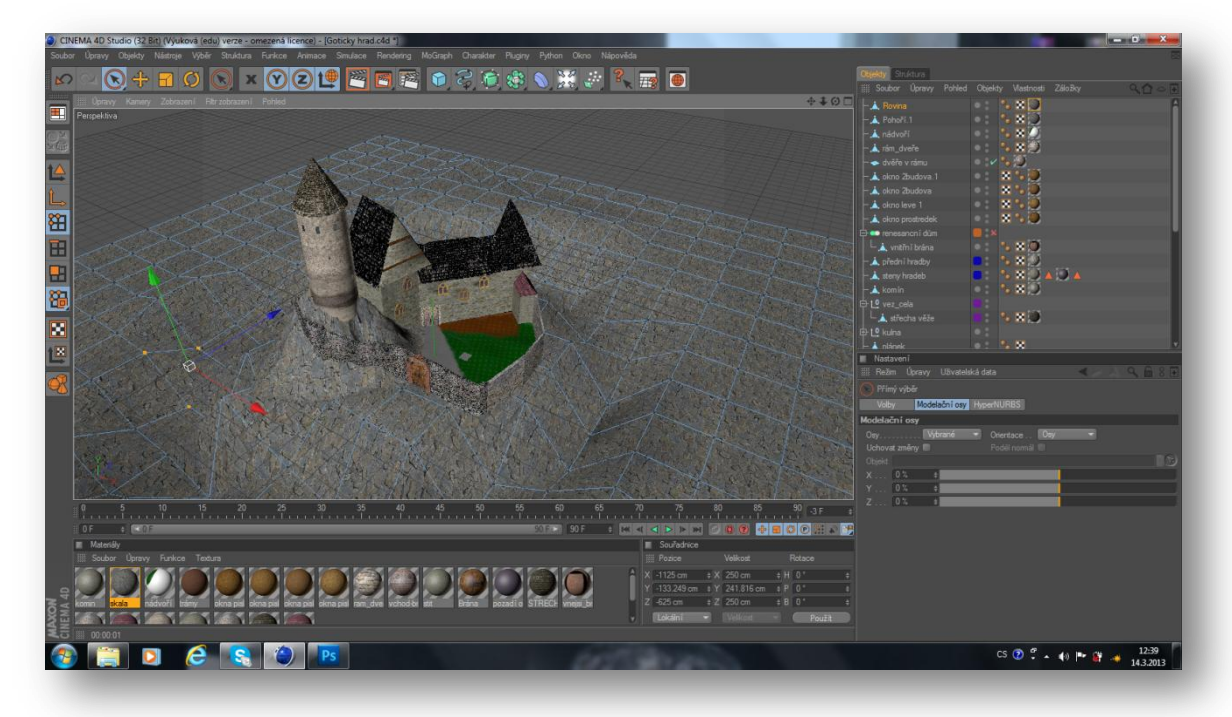

#### Modelování gotické části

#### <span id="page-31-2"></span>**3.6.2 Renesanční část**

Na tuto část hradu, jsem použila textury odpovídající tomuto období. Texturu jsem si následně upravila pomocí UV map. Když byla textura hotová, přenesla jsem ji na vymodelovaný tvar renesančního zámečku. Na střechu jsem použila materiál pálených tašek, které tehdy uměli vyrobit. Po zhotovení hrubé stavby sem začala pracovat na bráně a jejím olemování. Bránu jsem vytvořila, tak že jsem si vybrala funkci plocha, tu jsem zmenšila na dané rozměry a texturu dřeva jsem na to následně přenesla. Kované zdobení, které se nachází na bráně, jsem vytvořila přes objekt krychle a postupným tažením polygonů vymodelovala tvar, který jsem chtěla a přizpůsobila

osazení na bránu, tímto krokem jsem měla vnitřní bránu hotovou. Olemování, vedoucí kolem brány, je obloukového tvaru. Předpokládané materiály, tehdejší doby je bud kamen nebo opracované cihly, avšak je to renesanční zámek tak na něj už byl použit ,,hezčí,, materiál, tím je myšleno cihlové obložení. Renesanční zámeček, na které jsou napojené obranné hradby musel mít nějakou příjezdovou cestu s opevněním. Proto je vidět před branou menší stavba, určená pro stráže.

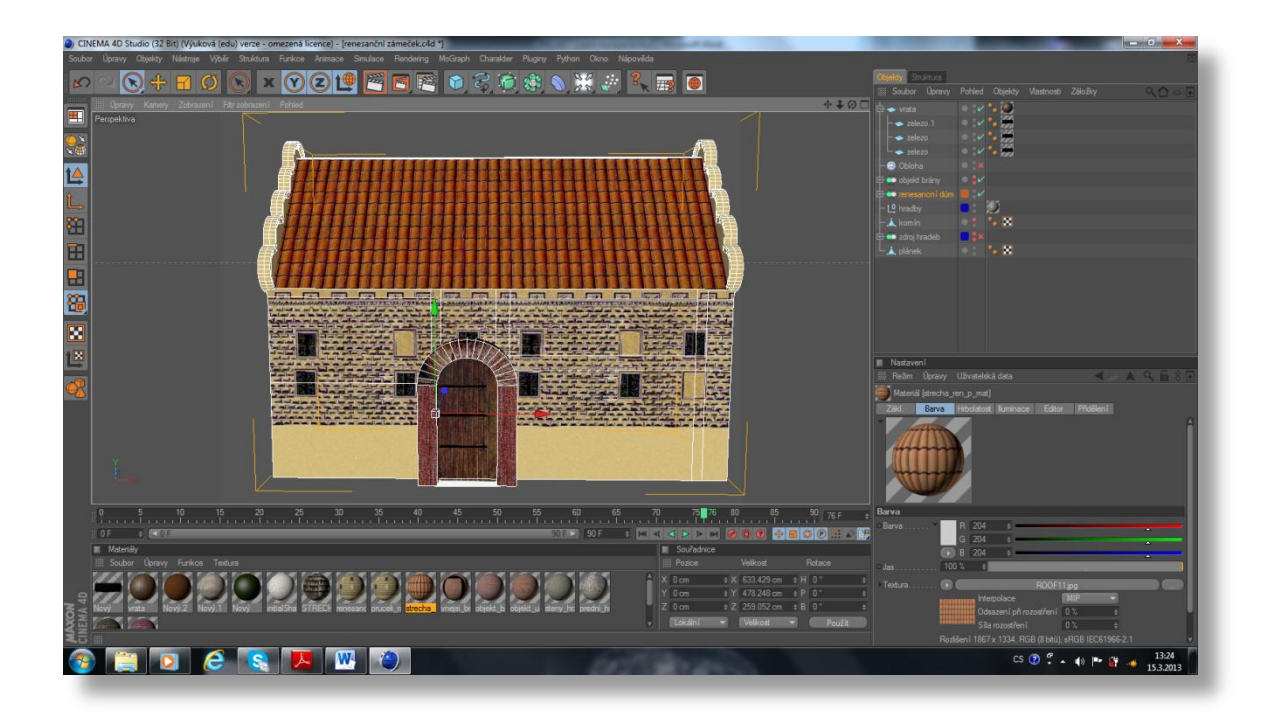

Renesanční zámeček

# <span id="page-33-0"></span>*3.7 Textury a materiály*

Textury jsem se snažila vybírat podle toho, aby napodobily vzhled omšelé kamenné stavby. Nafotila a stáhla jsem textury, které tomu odpovídaly a dala jsem dohromady jeden vzhled. Na plášti věže jsem se snažila o texturu bezešvou tzn. že se ve photoshopu použil filtr posun a retušování. Retušovala jsem proto, aby se smazala přechody mezi texturami. Po úpravě jsem textury vložila na model.

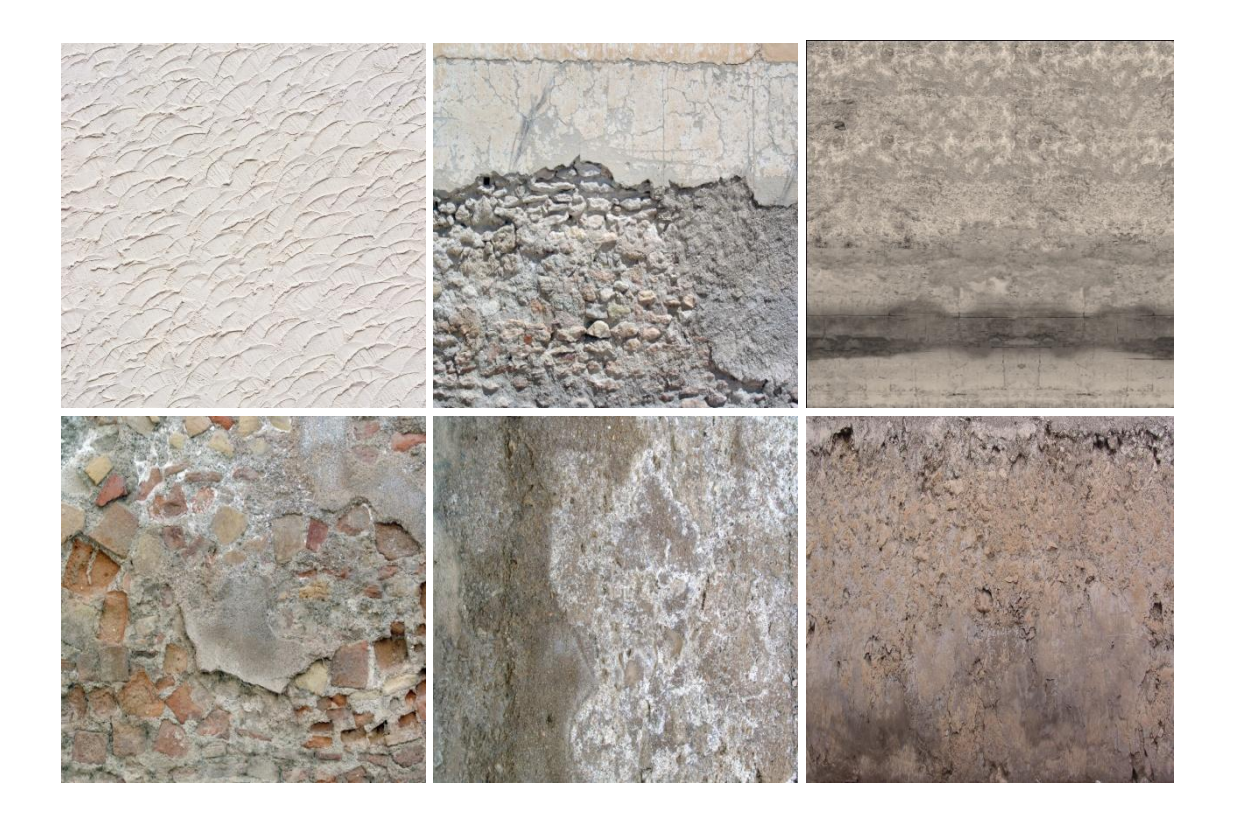

#### Příklad použitých textur

Upravovala se barevnost textur a zahlazovaly se výrazné prvky, které by se mohly opakovat v obraze. Textury se také upravovaly s ohledem na UV mapy. Také jsem většinu textur dělala bezešvé. Což znamená, že se mohou donekonečna opakovat, aniž by to mohlo být poznat. Textury se rozdělovaly na dva druhy: textury pro barevnou část a textury pro napodobování hrbolatosti.

### *3.8 Svícení*

<span id="page-34-0"></span>Vycházela jsem z toho, že je to ve dne za nějakých atmosférických podmínek, které jsem se snažila napodobit. A využila jsem k tomu fyzikální oblohu ze SW Cinema, kde se dá nastavit slunce, parametry ovzduší, datum a čas podle zeměpisné šířky. Globální iluminaci jsem použila pro dosažení realistického zobrazení, což předpokládá napodobení chování světla v reálném světle odrazy a nepřímé osvětlení.

#### <span id="page-34-1"></span>*3.9 Animace*

V ukázkách jsem animovala věž jako jednoduchý průlet. A to je část, která není vložena do videa animace. Byla vytvořena výsledná animace, která znázorňuje náš model hradu na modelu terénu.

# <span id="page-34-2"></span>*3.10 Popis použitých technických zařízení*

#### **Při vlastní praktické části byla použita následující technická zařízení:**

- fotoaparát CANON 60D pro natočení videa
- osobní počítač HP Compaq v průběhu celého projektu
- software Adobe Photoshop pro zpracování grafiky potřebné pro tvorbu 3D modelů
- software Autodesk Photo Scene Editor pro zpracování fotogrammetrických snímků
- software SynthEyes pro trackování videa tzv. matchmoving

# <span id="page-35-0"></span> *4/ Závěr*

V průběhu práce na tomto projektu se mi podařilo splnit většinu cílů, které jsem si na začátku dala. Velkým přínosem pro mě byla zkušenost s týmovou spoluprácí a kontakt s mnoha zajímavými lidmi, které jsem při pátrání po podkladech potkala.

# <span id="page-35-1"></span>*4.1 Co se povedlo*

Výsledkem práce je, že se mi podařilo vymodelovat model věže, na který jsem nanesla textury a tím jsem napodobila vzhled odpovídající skutečnosti a věku věže.

Také se mi podařilo vložit věž do druhé části projektu. Nevím, jaké by byly podle skutečnosti dané textury, přesto bylo v našich silách napodobit vzhled odpovídající skutečnosti té době. Povedlo se mi vymodelovat model hradu, tak jak by mohl vypadat ve vybraném období vrcholného stavebního vývoje.

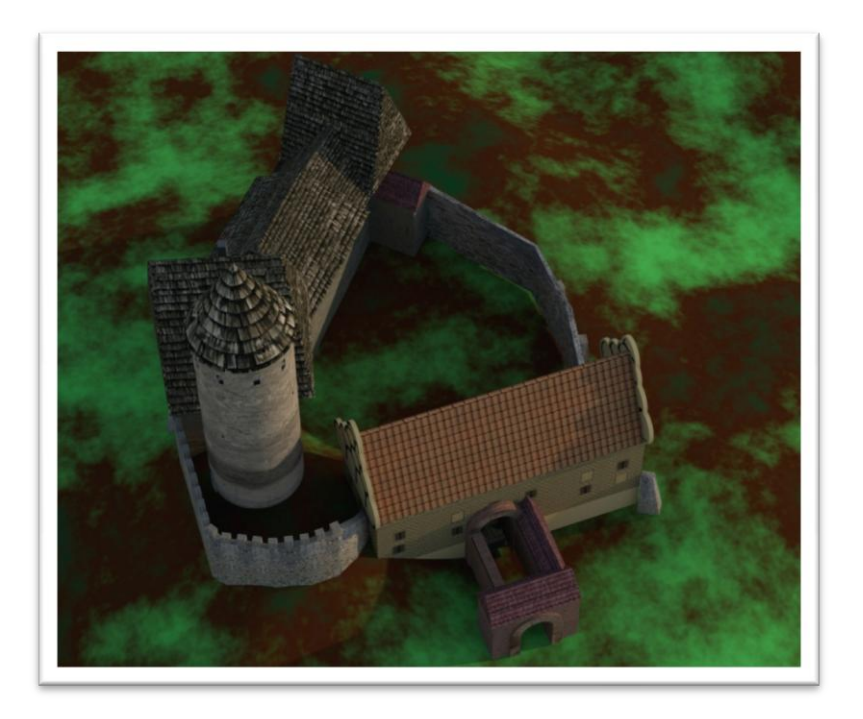

Letecký pohled na digitální model hradu renesanční období

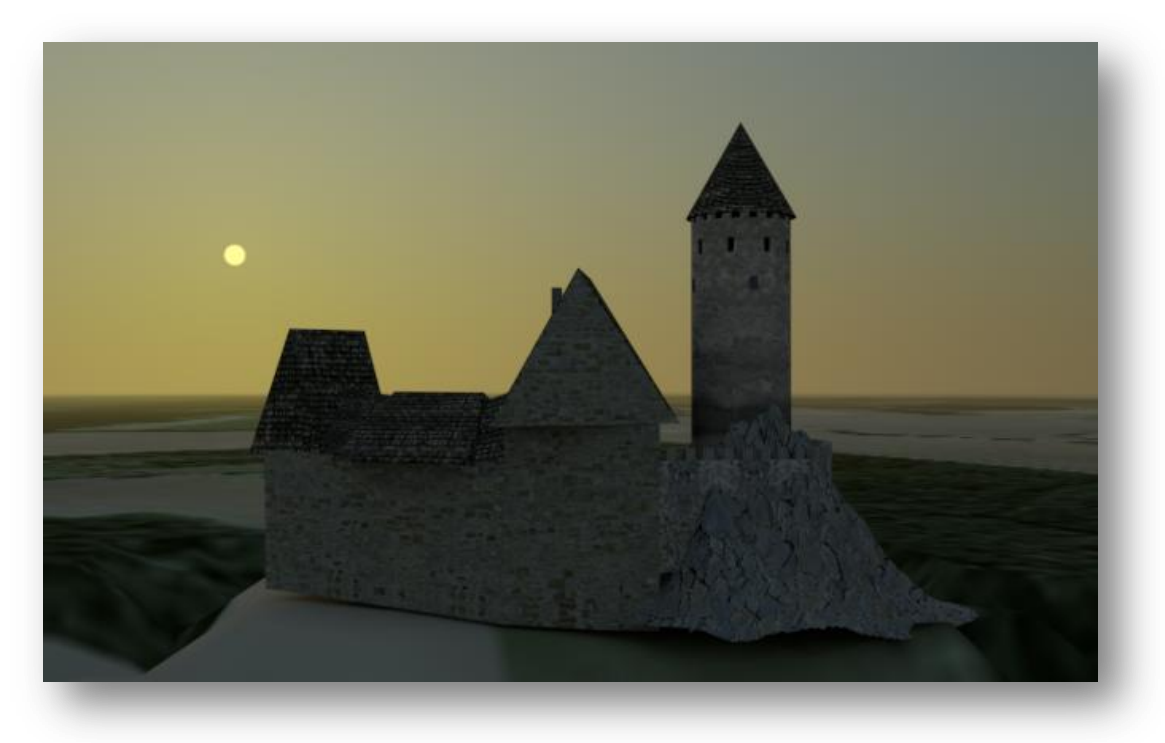

Severní pohled na digitální model hradu – gotické období

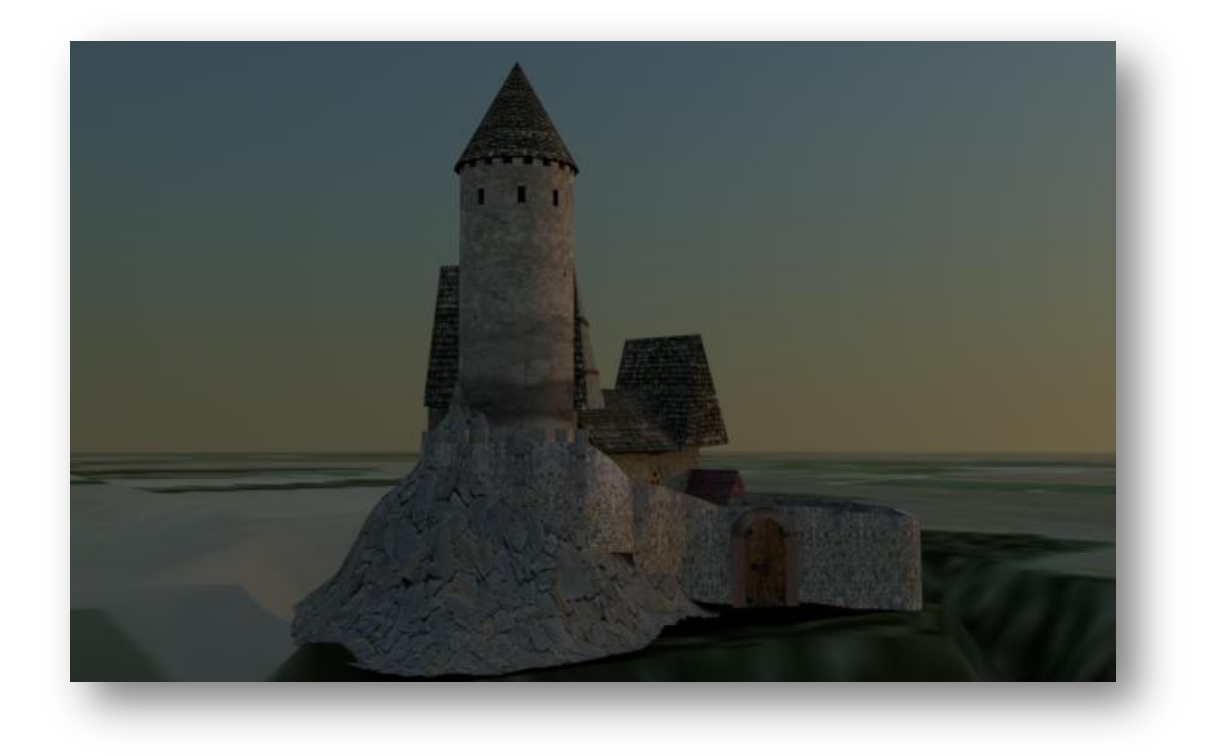

Jižní pohled na digitální model hradu – gotické období

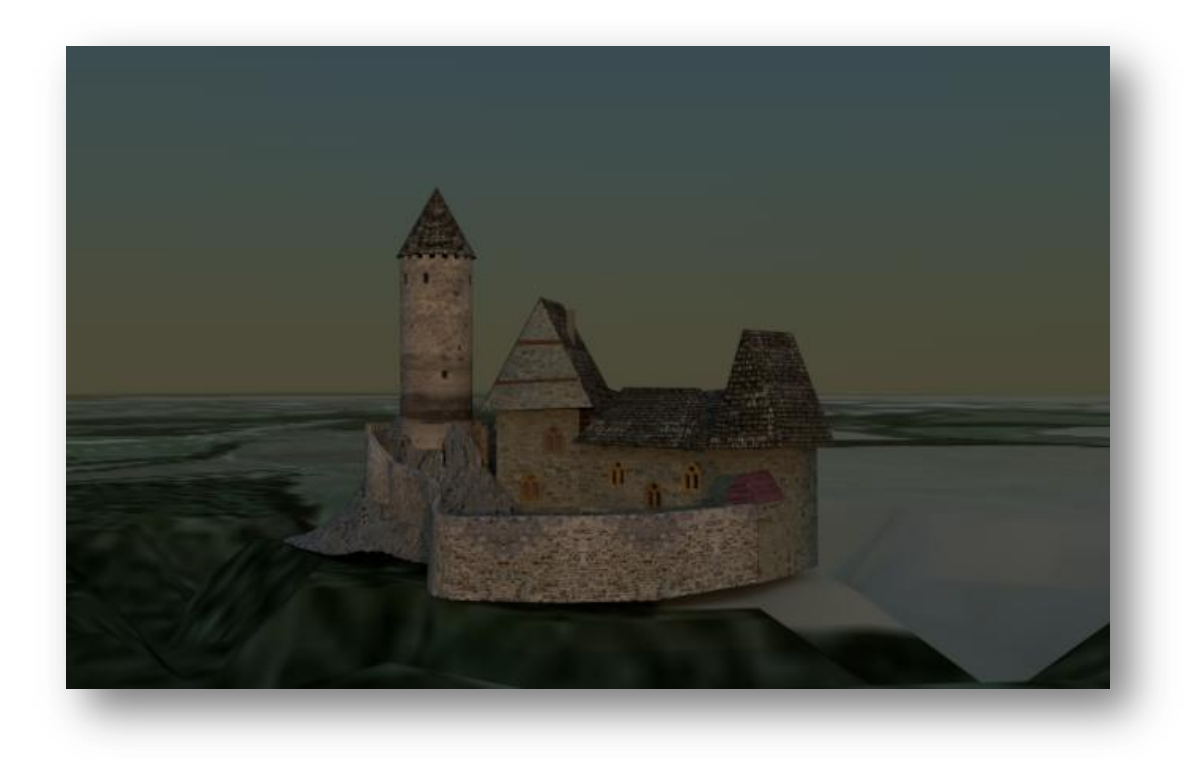

Východní pohled na digitální model hradu – gotické období

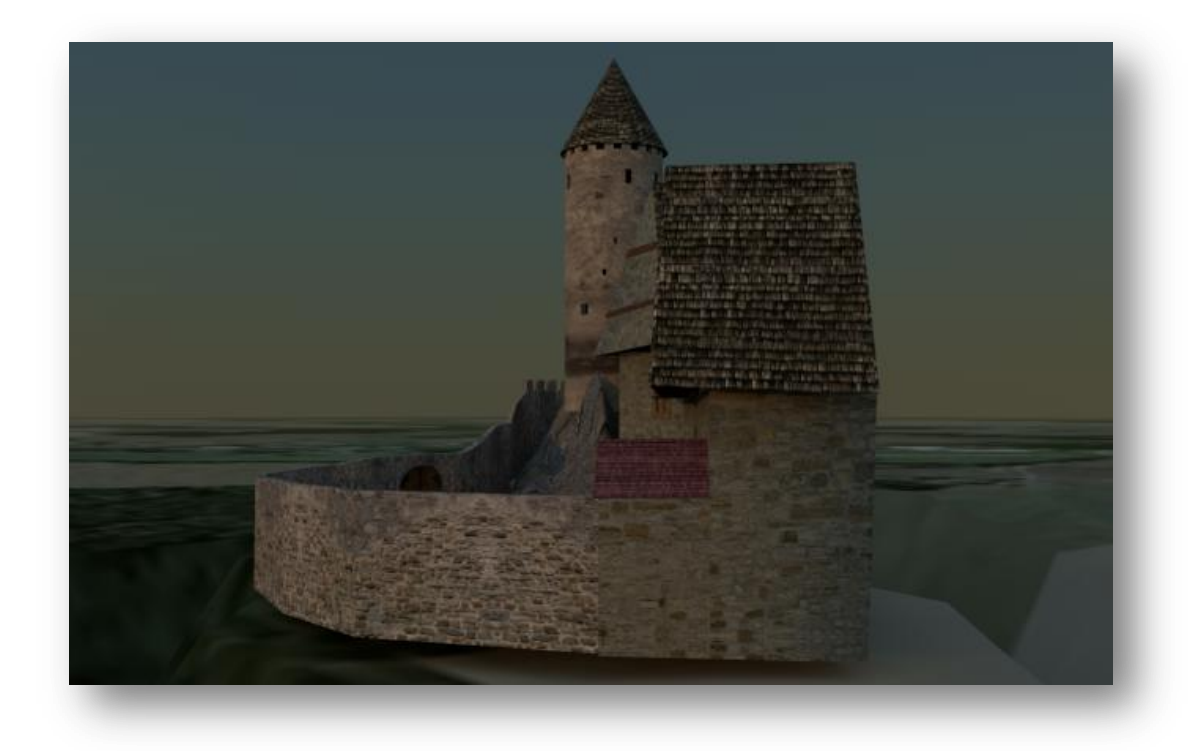

Západní pohled na digitální model hradu – gotické období

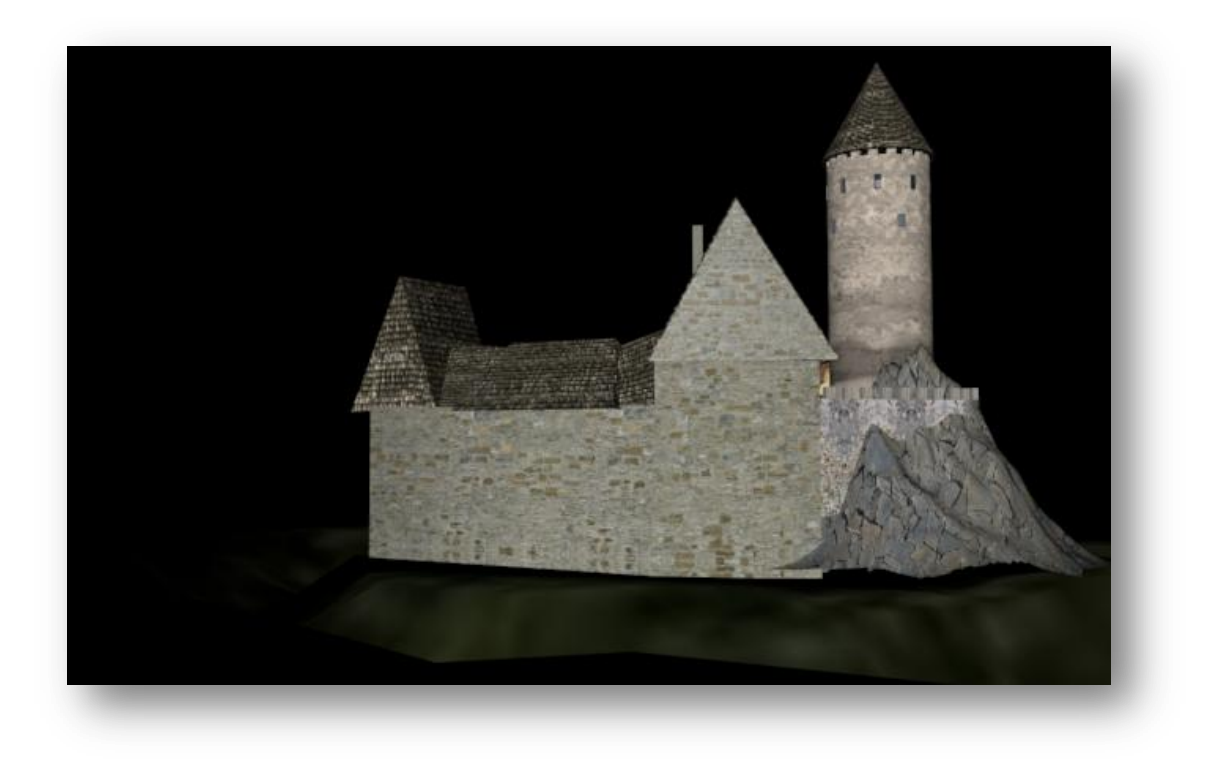

Severní pohled na digitální model hradu – renesanční období

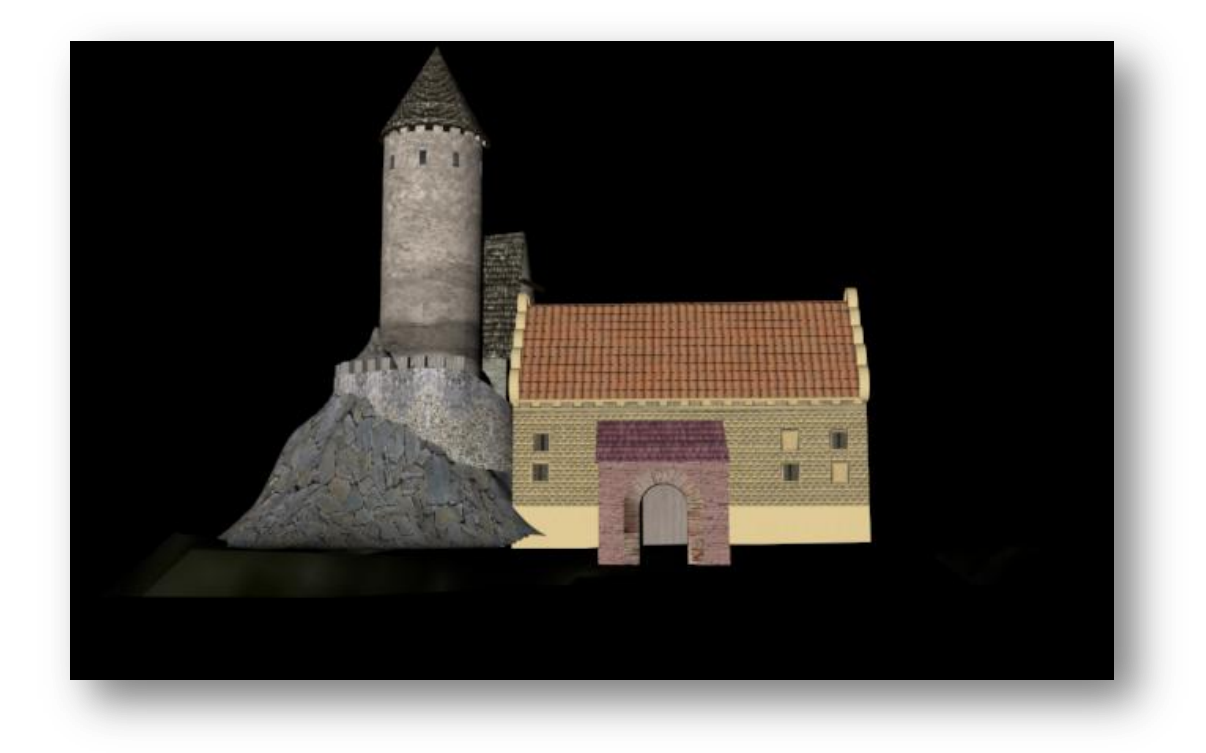

Jižní pohled na digitální model hradu – renesanční období

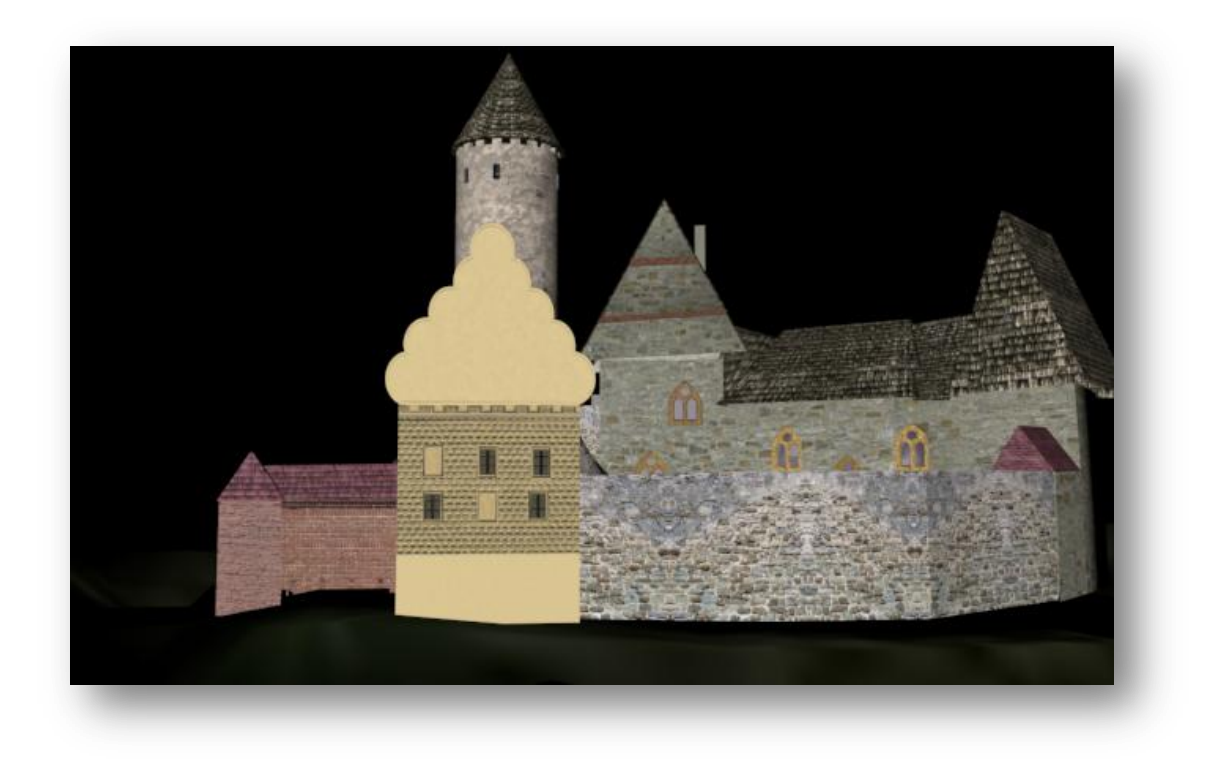

Východní pohled na digitální model hradu – renesanční období

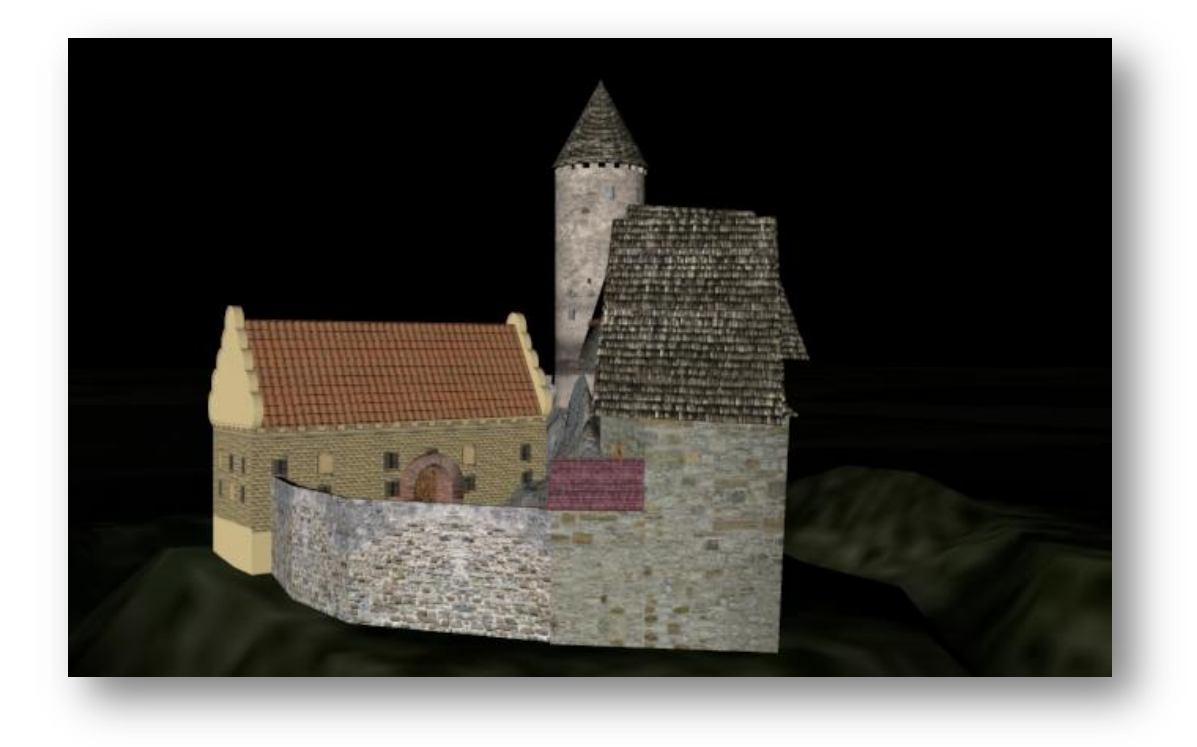

Západní pohled na digitální model hradu – renesanční období

### <span id="page-40-0"></span>*4.2 Co se nepovedlo*

Z časových důvodů a náročnosti se mi nepodařilo vložit model hradu do leteckého videa. Byly velké problémy s ostrostí videa, které se chvěje a proto není trackování 100% a muselo by se ještě upravit či znovu natočit.

# <span id="page-40-1"></span>*4.3 Možné využití a pokračování projektu*

Můj postup lze aplikovat i na další pobořené stavební památky u nás. Jelikož mě velmi podpořilo město Mladá Vožice a táborské muzeum, chci jim moje výsledky ukázat a předat pro jejich další práci.

Chci dále na projektu pokračovat a splnit i nepovedenou část projektu a to vložení modelu hradu do videa reálného současného prostředí.

# <span id="page-40-2"></span>**5/ Seznam použitých zdrojů**

#### <span id="page-40-3"></span>*Seznam literatury*

CASTELLOLOGICA BOHEMICA 5, PRAHA 1996

#### *Seznam elektronických zdrojů*

-http://www.hrady.cz/index.php?OID=297 -http://www.centrumselmberk.cz/cs/castle/history.html -http://www.centrumselmberk.cz/cs/ -http://vestinu.cz/selmberk\_historie.html -http://www.castles.cz/hrad-selmberk/historie.html -http://www.castles.cz/hrad-selmberk/popis.html -http://cs.wikipedia.org/wiki/Fotogrammetrie -http://deskriptiva.webzdarma.cz/studimatr/fotogrammetrie.pdf -http://www.hrady.cz/index.php?OID=297 -http://deskriptiva.webzdarma.cz/studimatr/fotogrammetrie.pdf -http://www.geodis.cz/sluzby/fotogrametrie